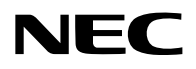

# **Projektor**

# PA1705UL-W/PA1705UL-B PA1505UL-W/PA1505UL-B

# **Uživatelská příručka**

# **Obsah**

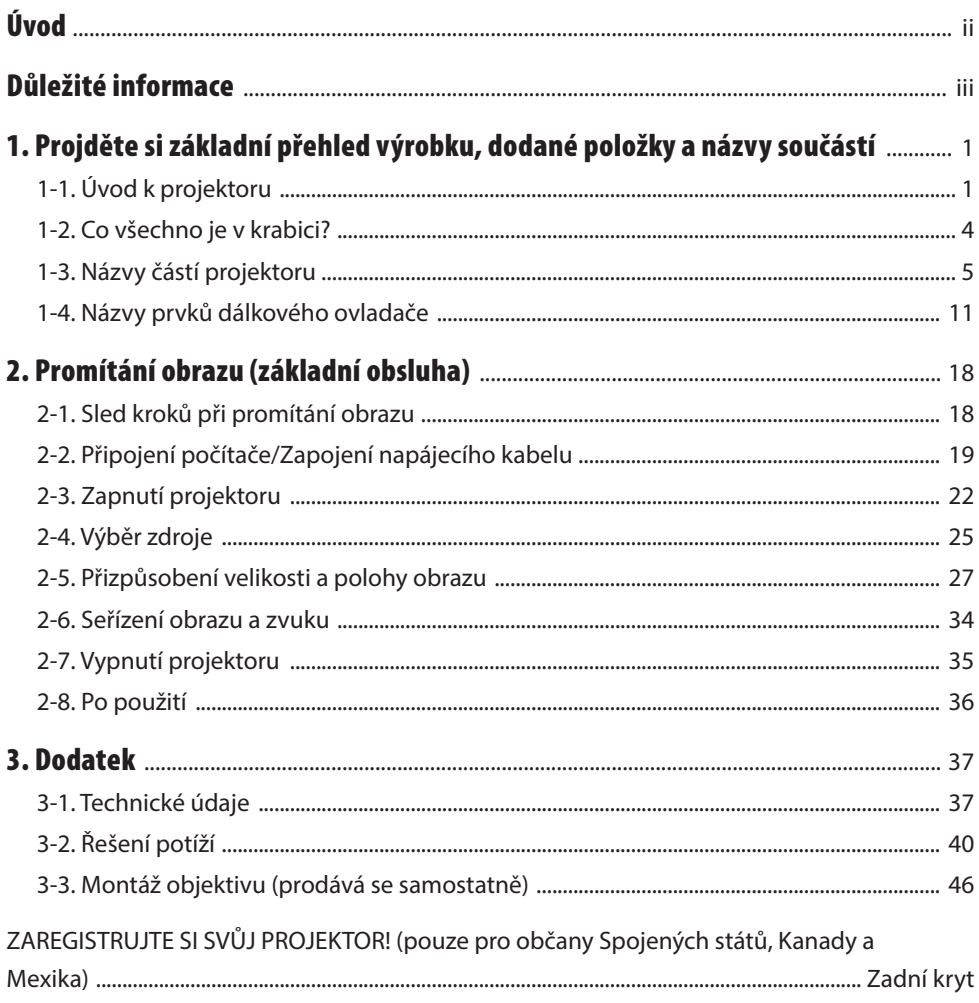

# <span id="page-2-0"></span>Úvod

Děkujeme vám za zakoupení projektoru NEC.

Tento projektor lze připojit k počítačům, video zařízením atd. a promítat obraz ostře na promítací plochu.

Před použitím vašeho projektoru si tento dokument pozorně přečtěte.

Přečtěte si manuál, pokud máte jakékoli pochybnosti ohledně provozu nebo pokud se domníváte, že projektor může být vadný.

Manuál k instalaci obsahuje podrobné pokyny k instalaci, nastavením, údržbě atd., které jsou uvedeny na našich webových stránkách.

[https://www.sharp-nec-displays.com/dl/en/pj\\_manual/lineup.html](https://www.sharp-nec-displays.com/dl/en/pj_manual/lineup.html)

#### **POZNÁMKY**

- (1) Obsah tohoto manuálu nesmí být zčásti ani vcelku bez svolení znovu vytištěn.
- (2) Obsah tohoto manuálu se může bez předchozího upozornění změnit.
- (3) Příprava manuálu podlehla důkladné kontrole; pokud si však všimnete jakýchkoliv sporných bodů, chyb nebo opomenutí, kontaktujte nás.
- (4) Obrázek zobrazený v tomto manuálu je pouze orientační. Pokud se mezi obrázkem a skutečným výrobkem vyskytuje neshoda, řiďte se skutečným produktem.
- (5) Bez ohledu na článek (3) a (4) nebudeme odpovědni za žádné nároky na ztrátu zisku nebo jiné záležitosti vyplývající z používání tohoto zařízení.
- (6) Tento manuál je obvykle poskytován ve všech regionech, takže může obsahovat popisy, které se týkají jiných zemí.

# <span id="page-3-0"></span>Důležité informace

# Informace o symbolech

Pro zajištění bezpečného a správného používání výrobku je v tomto návodu použita řada symbolů, které mají zabránit zranění vás i ostatních osob a poškození majetku.

Symboly a jejich významy jsou popsány níže. Před přečtením této příručky se ujistěte, že jste jim důkladně porozuměli.

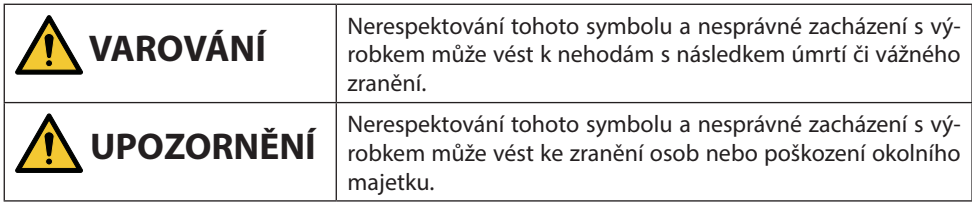

# Příklady symbolů

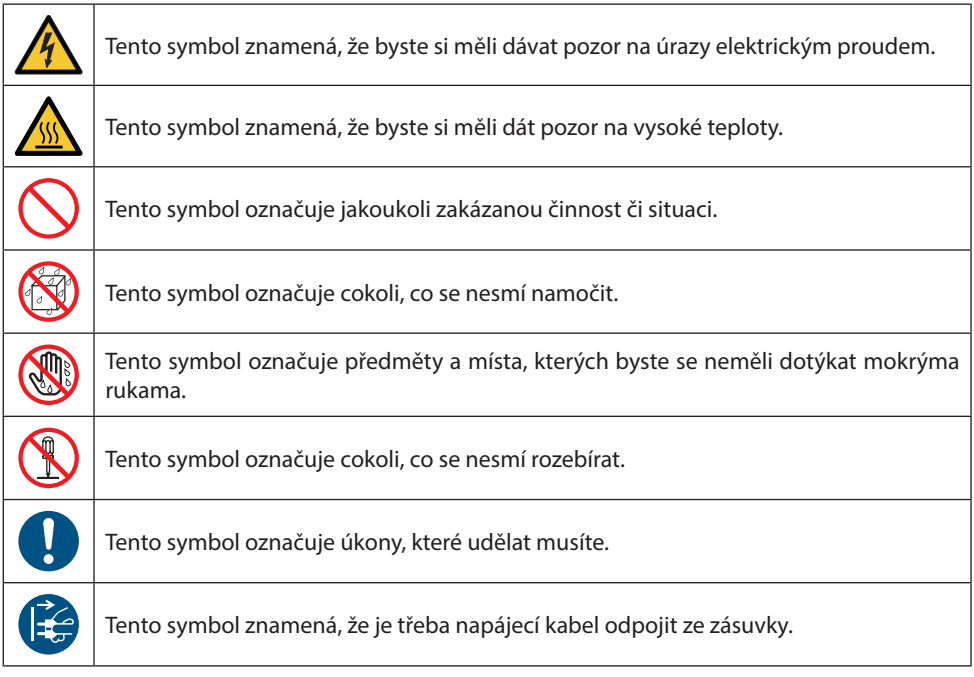

# Bezpečnostní upozornění

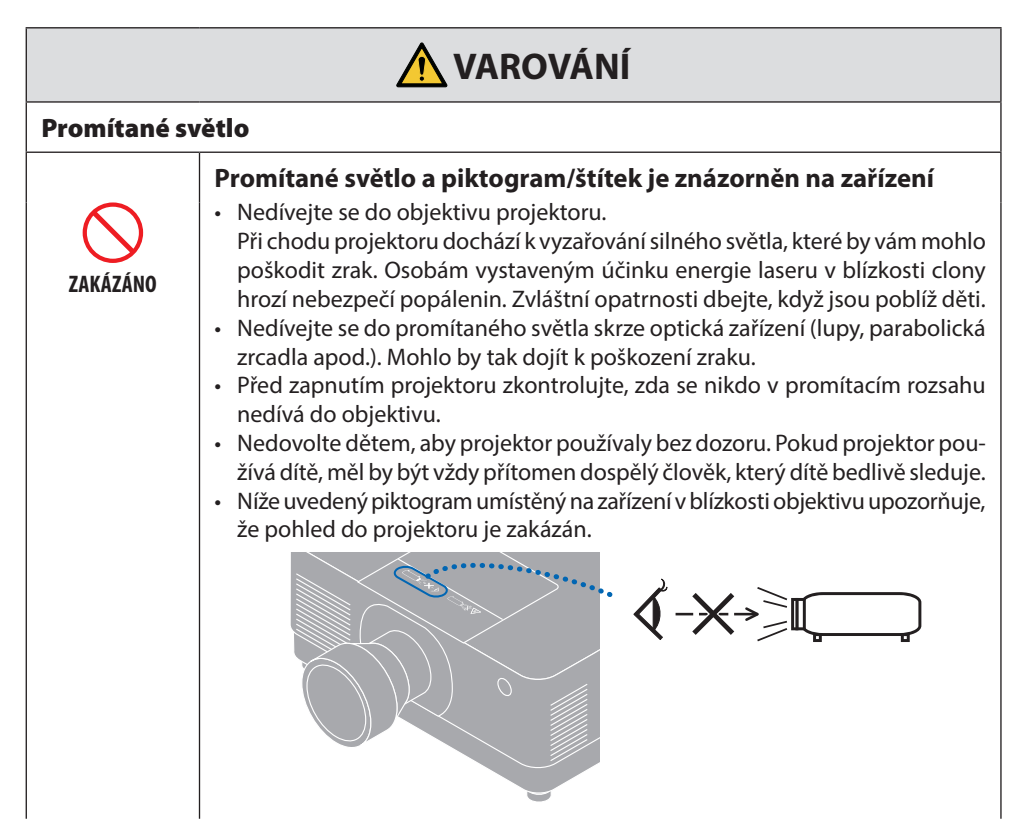

**Pokračujte na následující stránku**

#### Důležité informace

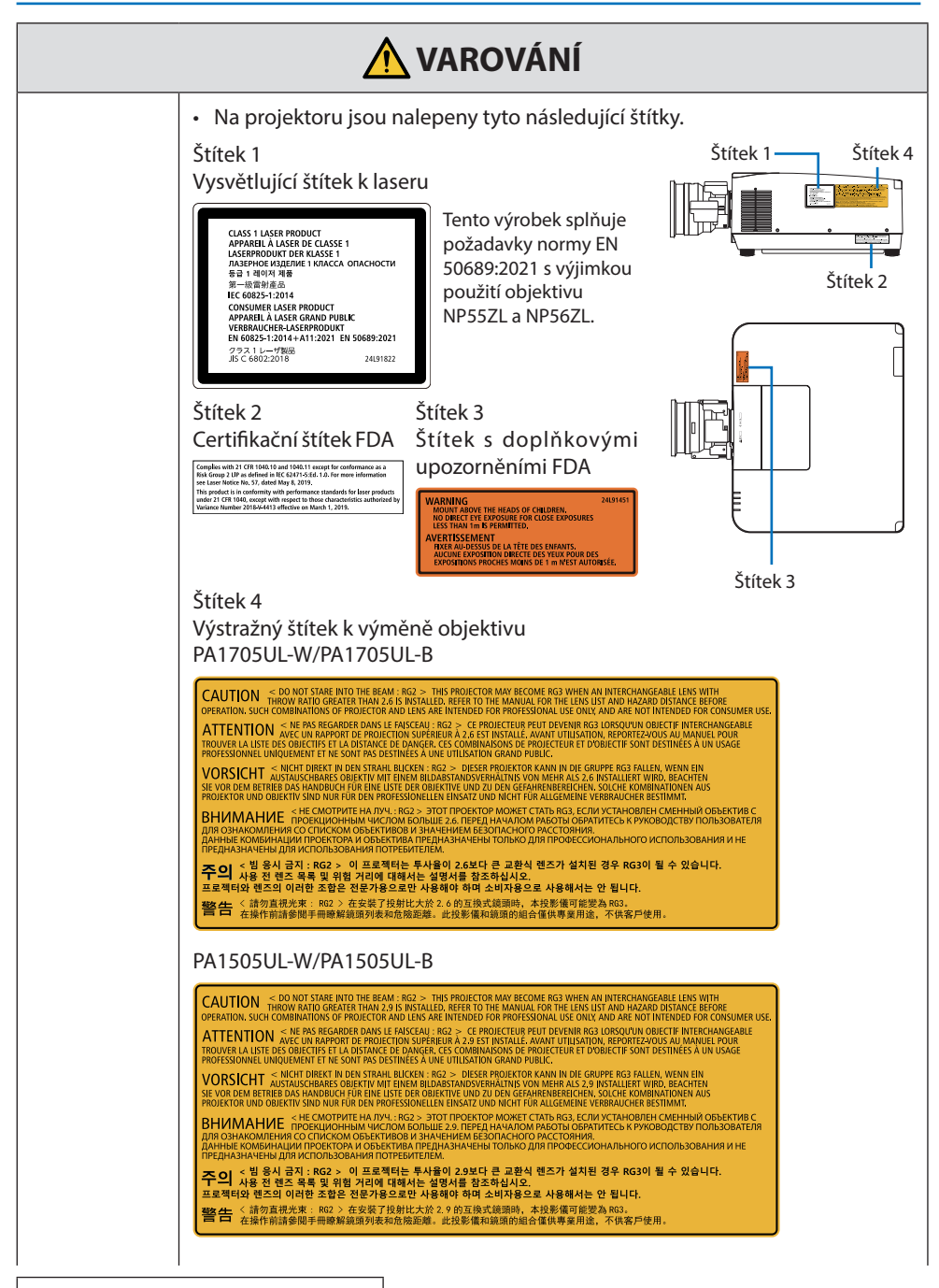

**Pokračujte na následující stránku**

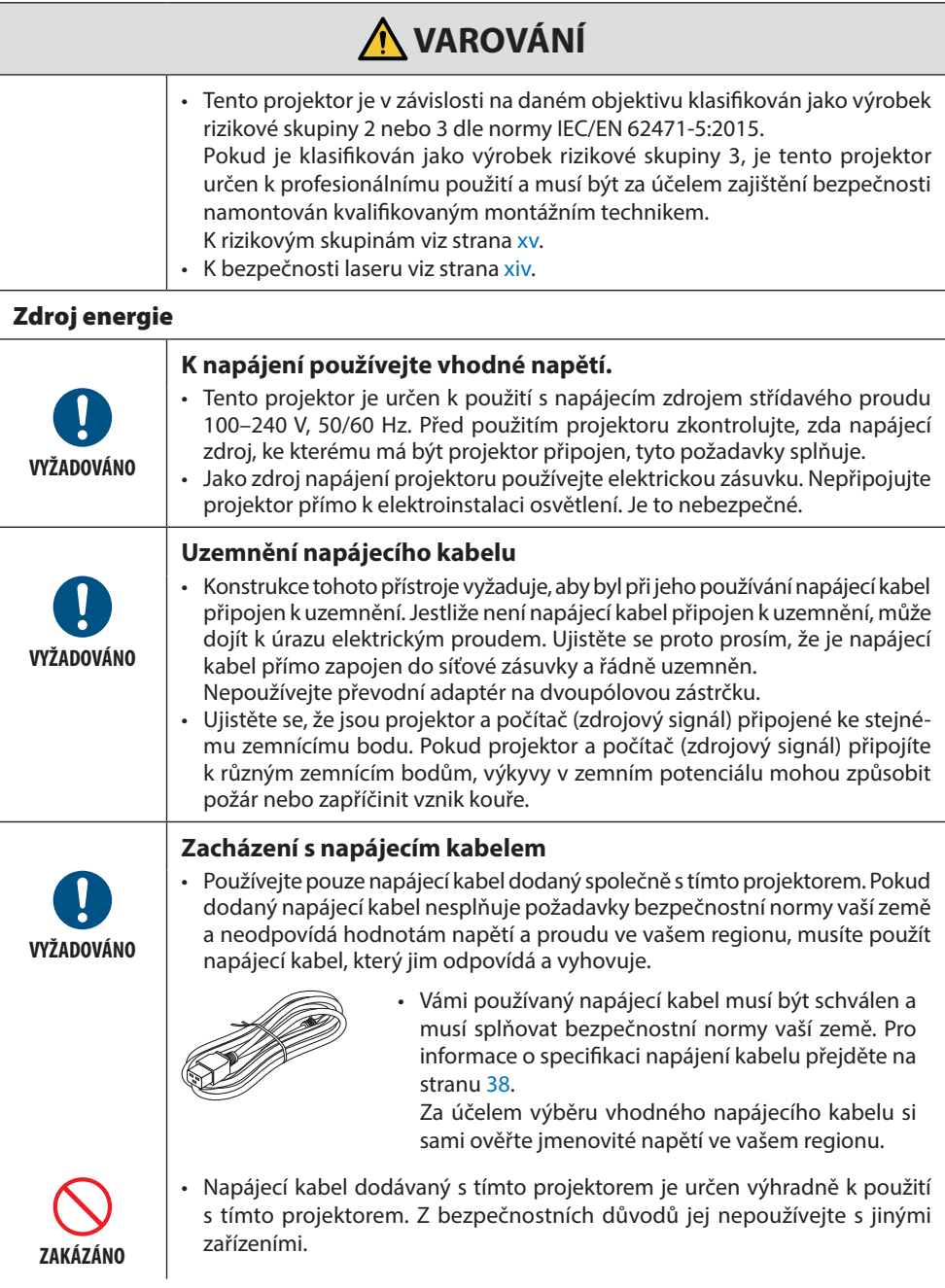

**Pokračujte na následující stránku**

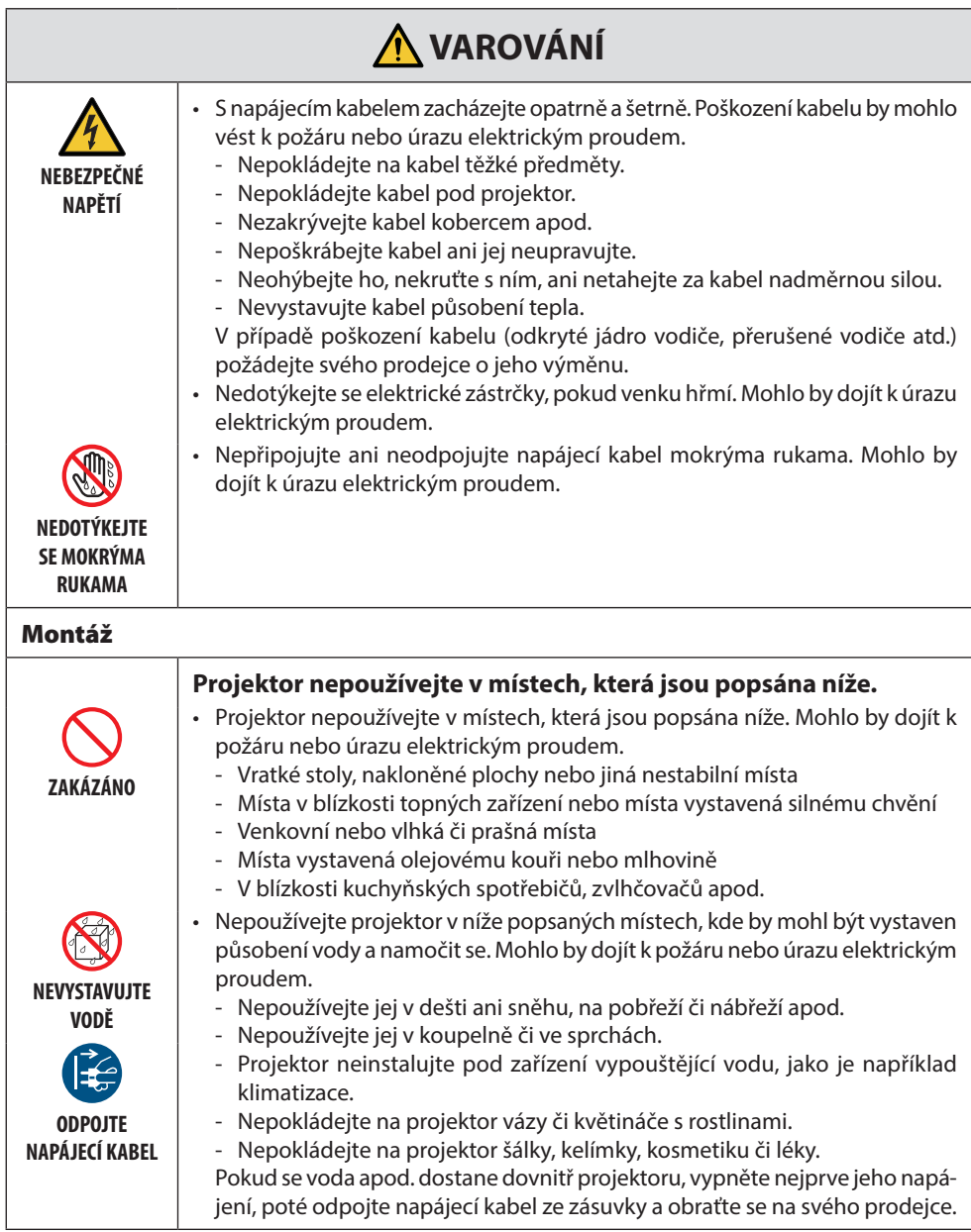

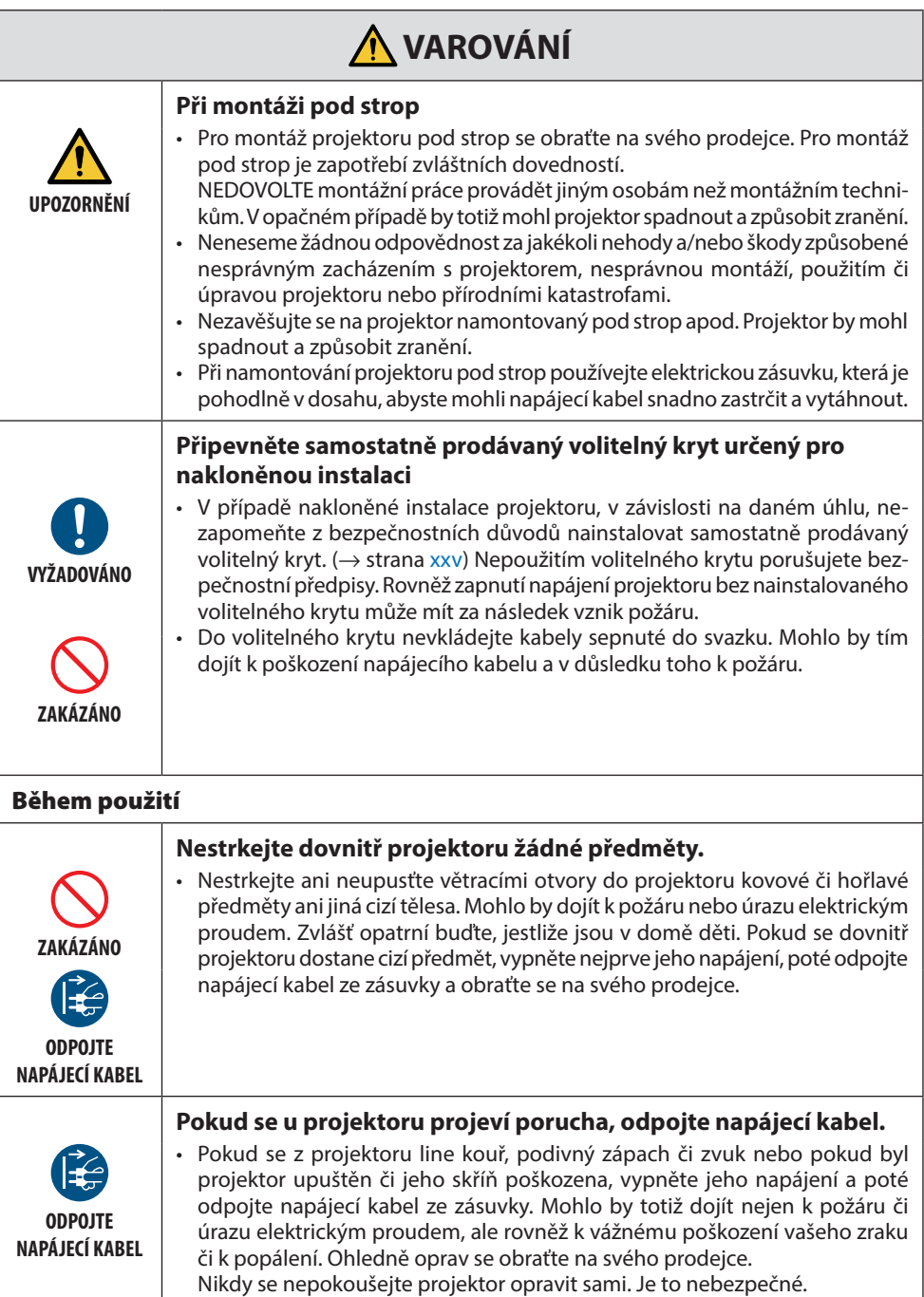

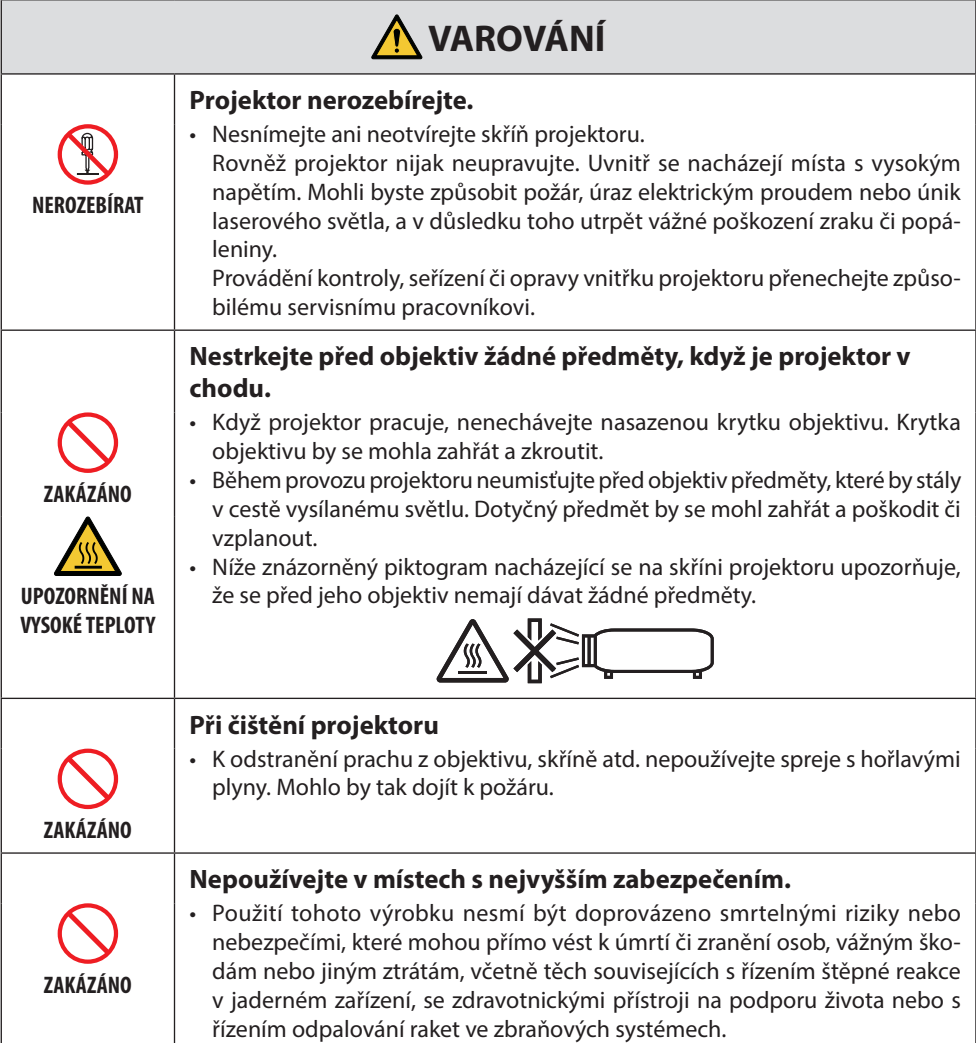

#### Důležité informace

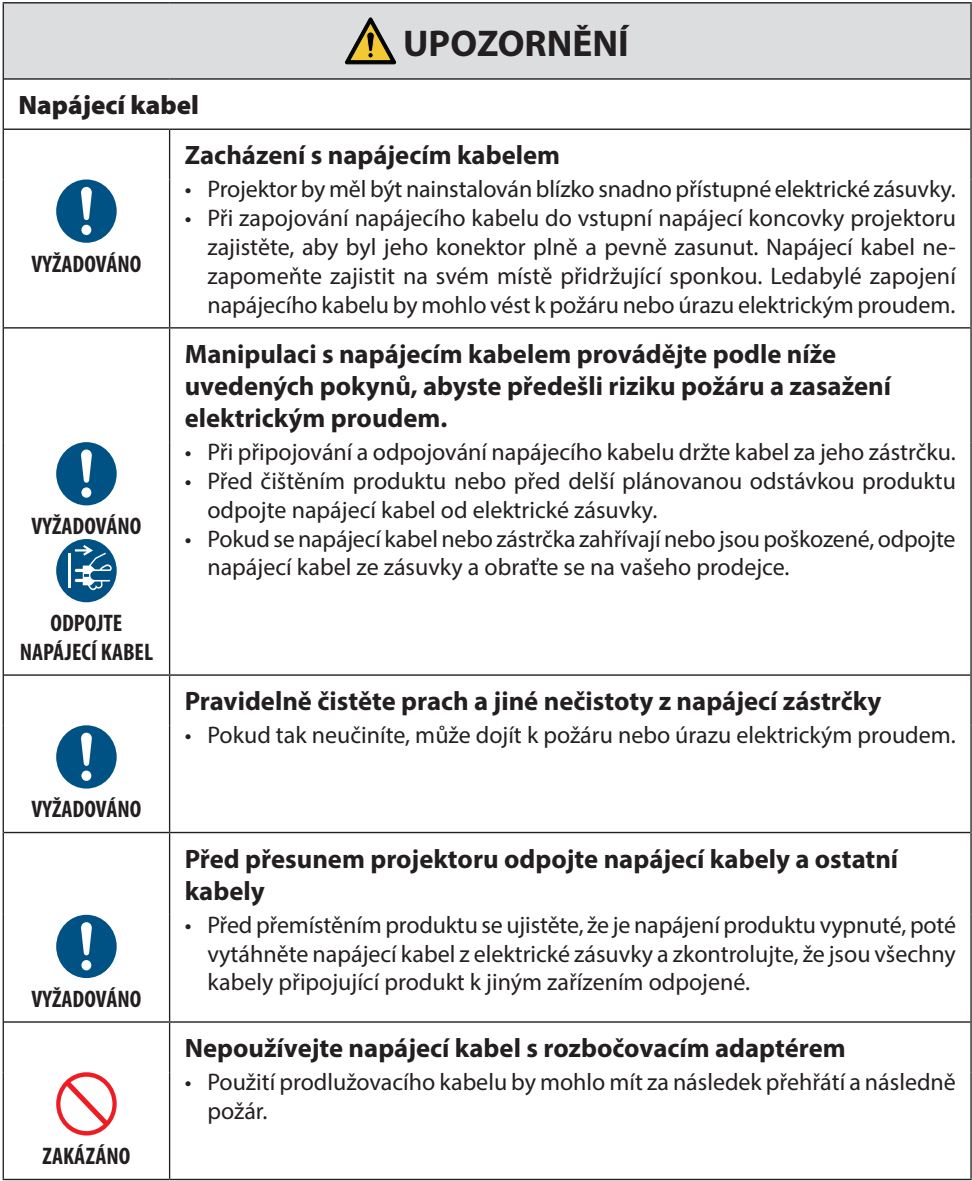

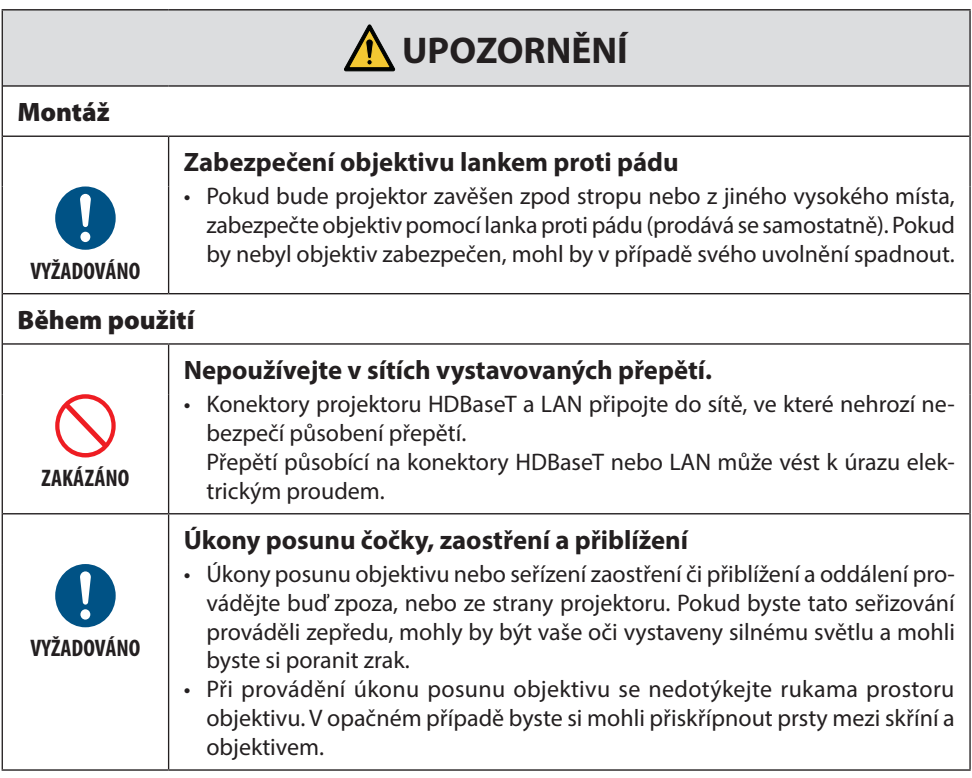

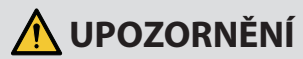

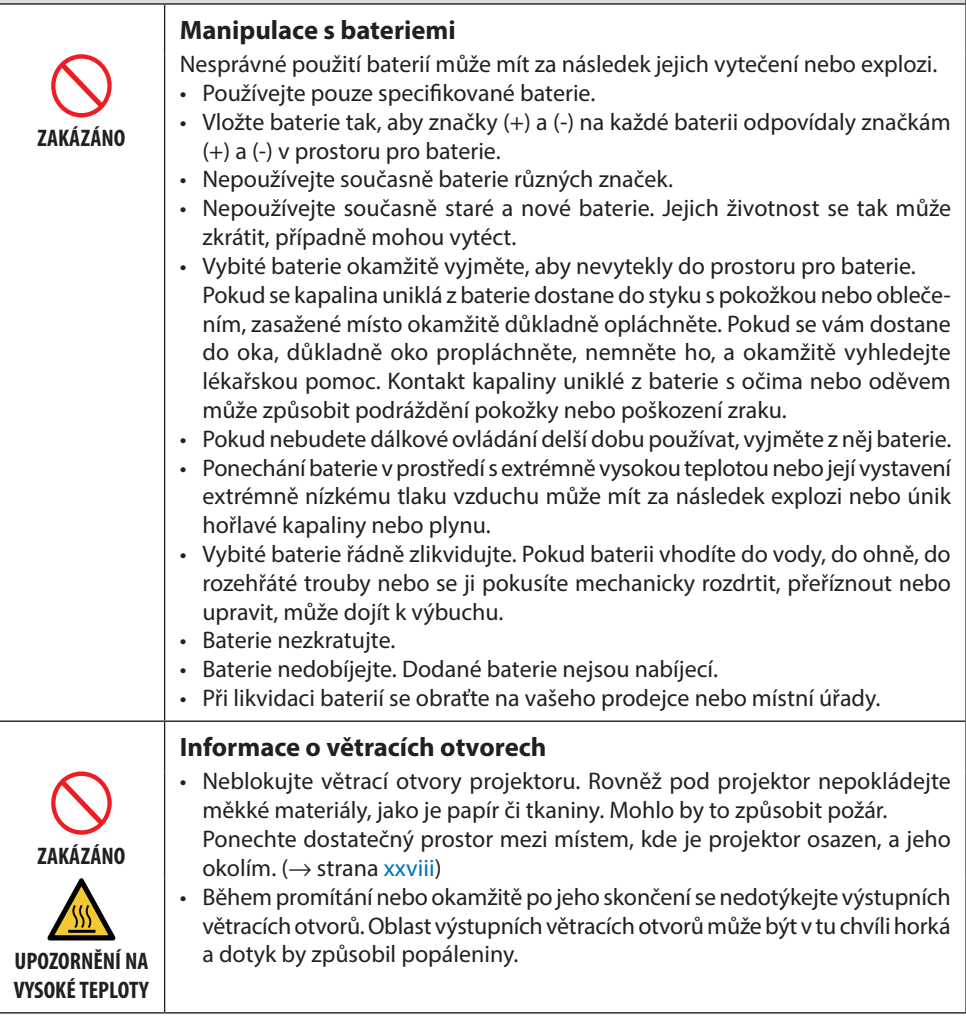

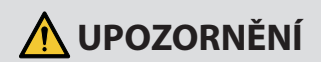

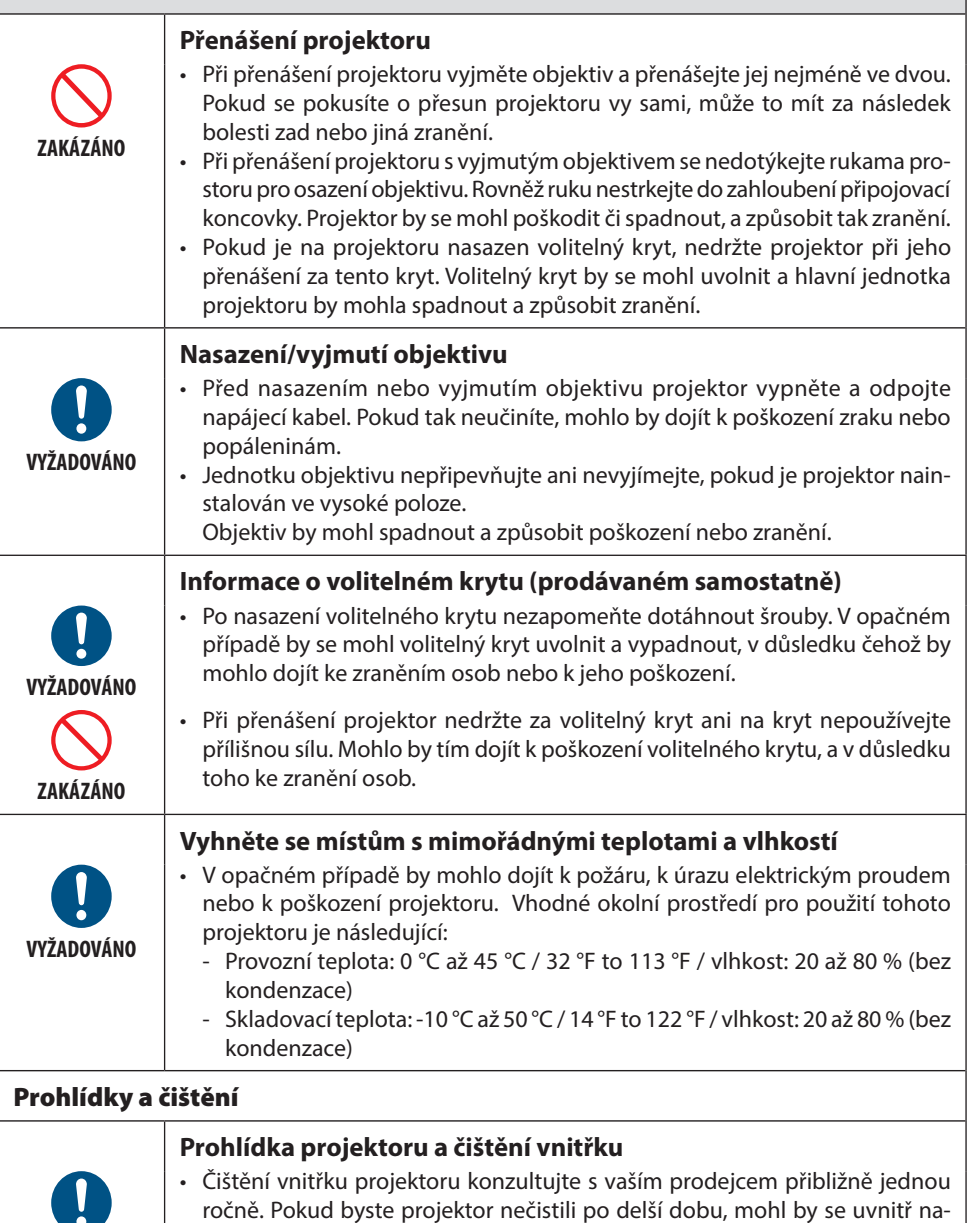

hromadit prach a způsobit požár nebo poruchu.

**VYŽADOVÁNO**

**STAR** 

# <span id="page-14-0"></span>Bezpečnostní varování ohledně laseru

# **VAROVÁNÍ**

LASEROVÝ VÝROBEK TŘÍDY 1 [IEC 60825-1:2014] SPOTŘEBITELSKÝ LASEROVÝ VÝROBEK TŘÍDY 1 dle EN 60825-1:2014+A11:2021 (pro EU a UK)

- Do tohoto výrobku je zabudován laserový modul. Použití ovladačů nebo upravených postupů lišících se od těch, které jsou zde uvedeny, vás může vystavit nebezpečnému záření. Osobám vystaveným účinku energie laseru v blízkosti clony hrozí nebezpečí popálenin.
- Tento výrobek náleží do třídy 1 dle normy IEC60825-1:2014.
- Pro EU a Spojené království je rovněž splněna norma EN 60825-1:2014+A11:2021 a EN 50689:2021. S výjimkou použití objektivu NP55ZL a NP56ZL.
- Při montáži a provozu přístroje dodržujte zákony a předpisy své země.
- Základní údaje o laserovém paprsku vyzařovaném z vestavěného světelného modulu:
	- Vlnová délka: 455 nm
	- Maximální výkon: 390 W (PA1705UL-W/PA1705UL-B), 346 W (PA1505UL-W/PA1505UL-B)

#### **Světelný modul**

- Jakožto světelný zdroj je do výrobku zabudován světelný modul obsahující několik laserových diod.
- Tyto laserové diody jsou zatavené ve světelném modulu. K provozu světelného modulu není potřeba údržba ani servis.
- Koncovému uživateli není povoleno světelný modul vyměňovat.
- Ohledně výměny světelného modulu a ohledně dalších informací se obraťte na způsobilého prodejce.

# <span id="page-15-0"></span>Rizikové skupiny

Tento projektor je v závislosti na daném objektivu klasifikován jako výrobek rizikové skupiny 2 nebo 3 dle normy IEC/EN 62471-5:2015.

#### **Riziková skupina 2 (RG2)**

# **A** VAROVÁNÍ

Stejně jako u jakéhokoli jasného zdroje světla se nedívejte do paprsku, RG2 dle normy IEC/EN 62471-5:2015.

#### **Riziková skupina 3 (RG3)**

# **A** VAROVÁNÍ

RG3 VÝROBEK DLE NORMY IEC/EN 62471-5:2015

- V případě, že podle klasifikace patří do RG3, je tento projektor určen k profesionálnímu použití a musí být namontován na takovém místě, kde je zajištěna bezpečnost. Z tohoto důvodu se nezapomeňte obrátit na vašeho prodejce, neboť montáž musí provést odborný montážní technik. Nikdy se nepokoušejte projektor namontovat sami. Mohlo by dojít k poškození zraku atd.
- Není přípustné jakékoli přímé vystavení světelnému paprsku, RG3 dle normy IEC/EN 62471- 5:2015.
- Nedívejte se do objektivu projektoru. Mohli byste utrpět vážné poškození zraku.
- Provozovatelé musí přijmout opatření zamezující přístupu k paprsku v rozsahu nebezpečné vzdálenosti a musí výrobek namontovat v takové výšce, aby nemohly být oči diváků vystaveny světlu uvnitř nebezpečné vzdálenosti.
- Napájení projektoru zapínejte z boku nebo zezadu (stůjte tedy vně nebezpečné zóny). Před zapnutím napájení se rovněž ujistěte, že se nikdo v promítacím rozsahu nedívá do objektivu.

#### **• Před montáží projektoru zkontrolujte**

#### ① **Název modelu objektivu nebo projekční poměr**

Název modelu objektivu a projekční poměr jsou uvedeny na obrázku níže.

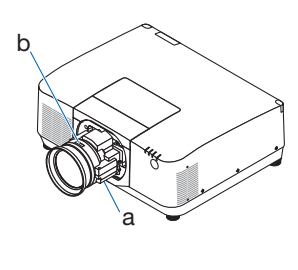

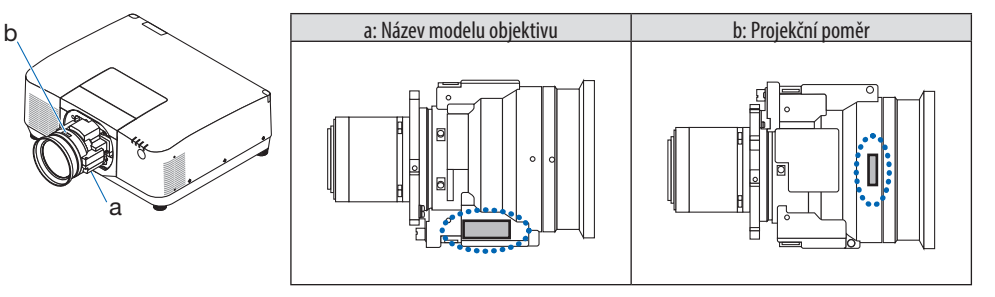

#### ② **Kombinace objektivů a rizikových skupin**

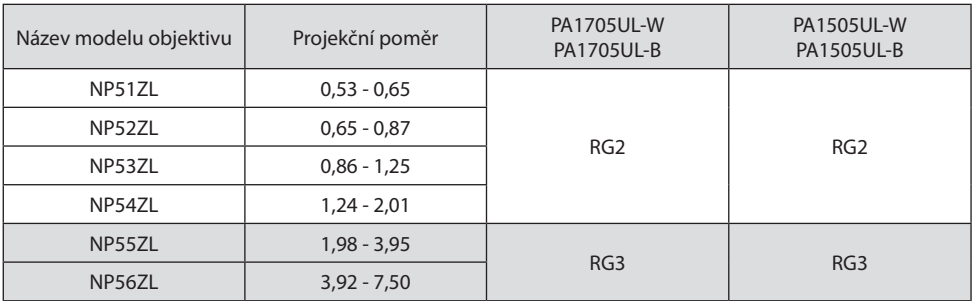

#### **• Nebezpečná zóna**

Níže uvedené obrázky znázorňují oblast vyzařování světla (nebezpečná zóna) vydávaného projektorem, který je klasifikován jako výrobek rizikové skupiny 3 (RG3) podle normy IEC/EN 62471-5 z roku 2015.

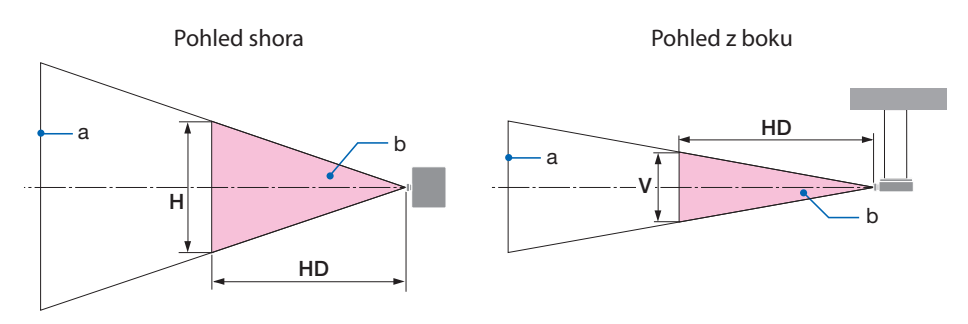

#### a: Obrazovka /b: Nebezpečná zóna

PA1705UL-W/PA1705UL-B PA1505UL-W/PA1505UL-B

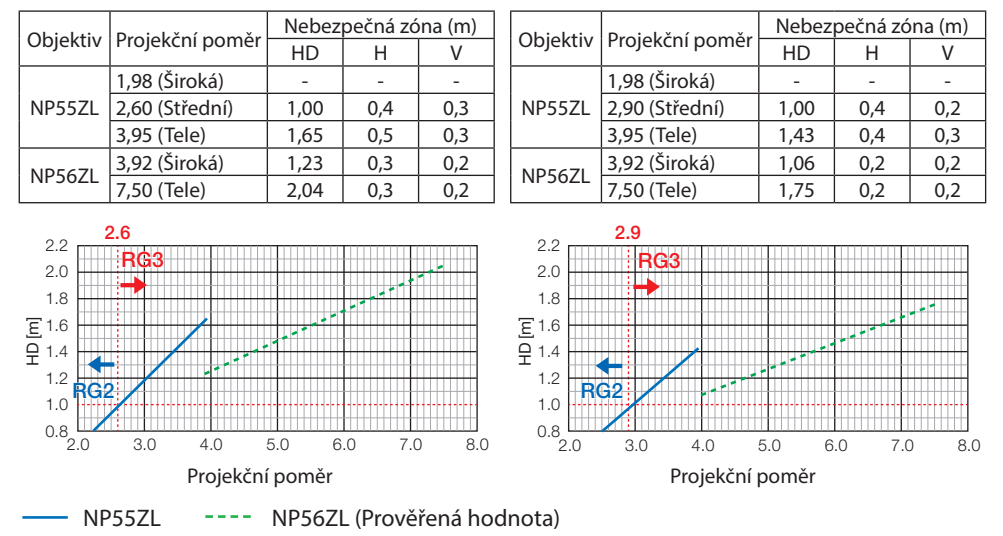

#### **Výpočet projekčního poměru**

Projekční poměr = L: Promítací vzdálenost (m) / W: Šířka promítací plochy (m) Informace o promítacích vzdálenostech a šířkách promítací plochy naleznete v části "Typy objektivů a promítací vzdálenost" v montážní příručce.

#### **• O bezpečnostní zóně**

Vyhrazením bezpečnostní zóny nebo postavením fyzických zábran lze předcházet tomu, aby se oči přítomných osob ocitly v nebezpečné zóně.

Pokud správce projektoru (obsluha) nemůže zabránit divákům ve vstupu do nebezpečné zóny, například ve veřejných zařízeních, doporučujeme z důvodu bezpečnosti diváků zabezpečit prostor ve vzdálenosti nejméně 1 m od nebezpečné zóny jako "bezpečnostní zónu". Při montáži projektoru pod strop doporučujeme, aby svislá vzdálenost mezi podlahou a nebezpečnou zónou byla alespoň 3 m. Ve Spojených státech zajistěte vzdálenost ve vodorovném směru 2,5 metru od nebezpečné zóny. Při montáži projektoru pod strop zajistěte ve svislém směru vzdálenost 3 metry mezi podlahou a zónou nebezpečí.

#### **• Příklad osazení zohledňujícího bezpečnostní zónu**

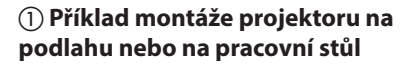

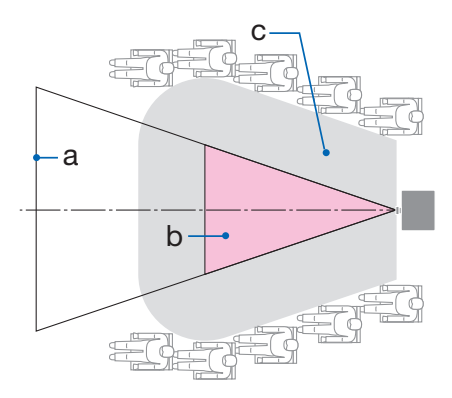

② **Příklad montáže na strop**

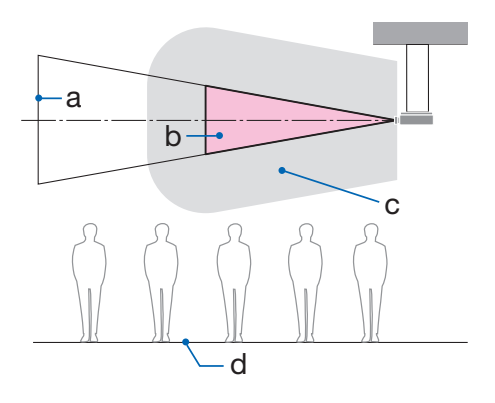

a: Obrazovka / b: Nebezpečná zóna / c: Bezpečnostní zóna / d: podlaha

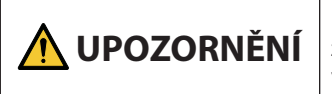

**UPOZORNĚNÍ** Pokud lze očekávat, že při montáži pod strop budou hlavy diváků<br> **UPOZORNĚNÍ** zasahovat do nebezpečné zóny, je nutné zabránit divákům ve vstupu do této oblasti.

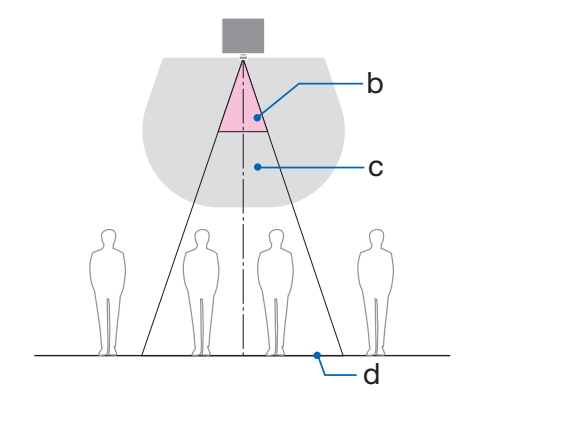

#### ③ **Příklad promítání dolů s projektorem namontovaným pod strop**

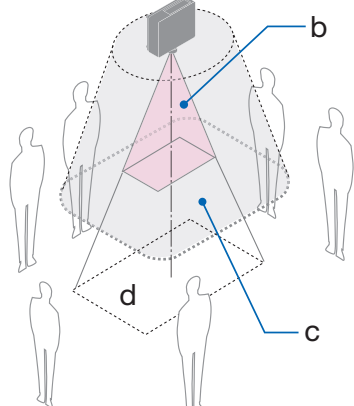

a: Obrazovka / b: Nebezpečná zóna / c: Bezpečnostní zóna / d: podlaha

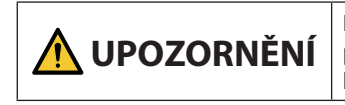

**UPOZORNĚNÍ** Pokud nelze zajistit bezpečnostní zónu mezi podlahou a nebez-<br>**UPOZORNĚNÍ** pečnou zónou, je nutné zabránit divákům ve vstupu do oblasti kolem promítací plochy, jak je znázorněno na obrázku vpravo.

Pokud používáte posun objektivu, vezměte v úvahu posun promítaného obrazu podle míry posunu objektivu. Příklad osazení zohledňujícího bezpečnostní zónu

# **UPOZORNĚNÍ**

#### **Dodržujte prosím všechna bezpečnostní opatření.**

#### **Montáž projektoru**

- Při plánování umístění projektoru nezapomeňte postupovat podle bezpečnostních opatření uvedených v montážní příručce.
- Aby se zamezilo případným nebezpečím, buď nainstalujte projektor k blízké, snadno dostupné síťové zásuvce, nebo opatřete projektor zařízením, jako je elektrický vypínač, aby bylo možné v případě nouze rychle odpojit projektor od napájení.
- Podnikněte bezpečnostní opatření znemožňující osobám vstup do nebezpečné zóny.
- Vyberte vhodný objektiv odpovídající danému místu montáže a zajistěte ustanovení bezpečnostní zóny pro každý z objektivů.

Zajistěte, aby byla při obsluze projektoru, seřizování světla atd. přijata příslušná bezpečnostní opatření.

• Zkontrolujte, zda je dostatečně zajištěna bezpečnostní oblast příslušející danému osazenému objektivu.

Pravidelně tuto zónu kontrolujte a veďte záznamy o kontrolách.

#### **Montážní technik nebo prodejce musí poučit správce (obsluhu) projektoru o následujícím:**

- Před samotným provozem projektoru nejprve zaškolit jeho správce (obsluhu) ohledně bezpečnosti.
- Poučit správce projektoru (obsluhu), že před zapnutím projektoru musí provést kontroly (včetně bezpečnostních kontrol světla vyzařovaného projektorem).
- Uložit správci (obsluze) projektoru, aby byl pro případ nouze schopen projektor ihned ovládat, kdykoli je jeho napájení zapnuto.
- Uložit správci projektoru (obsluze), aby montážní příručku, uživatelskou příručku a záznamy o kontrolách uchovával na snadno dostupném místě.
- Uložit mu, aby se přesvědčil, zda projektor vyhovuje normám příslušné země a regionu.

#### Informace o kabelech

Aby nedocházelo k rušení rozhlasového a televizního příjmu, použijte stíněné kabely nebo kabely s namontovaným feritovým jádrem.

#### Upozornění týkající se elektromagnetického rušení (EMI)

# **VAROVÁNÍ:**

Provoz tohoto zařízení v domácnostech může způsobovat vysokofrekvenční rušení.

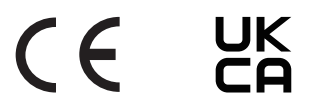

#### Likvidace použitého výrobku

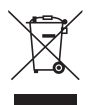

#### **V Evropské unii**

Legislativa EU, tak jak je implementována v jednotlivých členských státech, vyžaduje, aby byly použité elektrické a elektronické výrobky označené symbolem vlevo likvidovány odděleně od běžného domovního odpadu. To zahrnuje projektor či elektrické příslušenství, například napájecí kabel. Při likvidaci takových výrobků postupujte podle pokynů místních úřadů, případně se informujte v obchodě, kde jste výrobek zakoupili. Po shromáždění použitých výrobků budou tyto výrobky znovu použity a recyklovány vhodným způsobem. Tato snaha nám pomůže co nejvíce snížit množství odpadu a rovněž jeho nepříznivý dopad na lidské zdraví a životní prostředí.

Tato značka umístěná na elektrických a elektronických výrobcích je platná pouze ve stávajících členských státech Evropské unie.

#### **Mimo Evropskou unii**

Pokud chcete dát k likvidaci použité elektrické a elektronické výrobky mimo Evropskou unii, obraťte se na místní úřady a informujte se o správném způsobu likvidace.

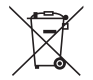

**Pro EU:** Přeškrtnutý symbol popelnice značí, že se použité baterie nemají likvidovat s běžným domácím odpadem! Pro použité baterie existuje samostatný sběrný systém, který umožňuje jejich správné zpracování a recyklaci podle platných zákonů.

**Podle směrnice EU 2006/66/EC se baterie nesmí likvidovat nesprávným způsobem. K likvidaci baterie je třeba využít místní samostatnou sběrnou službu.**

#### Poznámky k montáži a údržbě

Nemontujte ani neskladujte projektor na místech podobných těm popsaným níže.

- Místa, která zesilují vibrace a nárazy Pokud je projektor nainstalován v místech, kam se přenášejí vibrace ze zdrojů energie a podobně, nebo ve vozidlech či na lodích atd., mohou na něj působit vibrace nebo nárazy, které by mohly poškodit jeho vnitřní součásti a způsobit poruchu.
- V blízkosti vedení vysokého napětí a napájecích zdrojů Mohlo by to rušit provoz přístroje.
- Místa, kde vznikají silná magnetická pole V opačném případě může dojít k jeho poruše.
- Venkovní prostory a místa s výskytem vlhkosti nebo prachu Místa vystavená olejovému kouři nebo olejové mlhovině Místa, kde vznikají korozivní plyny Ulpělé látky, jako je olej, chemická činidla nebo vlhkost, totiž mohou způsobit zkroucení nebo popraskání skříně, korozi kovových částí nebo poruchu projektoru.

#### **Poznámky pro prodejce a montážního technika**

Pro montáž projektoru viz montážní příručka, která je k dispozici na našich webových stránkách.

- 1. Aby nedošlo k pádu projektoru, namontujte jej pod strop natolik pevným způsobem, aby zvolené řešení dlouhodobě udrželo společnou váhu projektoru a montážní jednotky pod strop.
- 2. Dbejte na to, abyste montáž projektoru pod strop provedli správně dle montážní příručky k jednotce pro montáž pod strop. Dbejte na to, abyste použili upevněné kovové armatury a pevně utáhli šrouby.
- 3. Aby nedošlo k pádu projektoru, použijte lanka proti pádu.
	- Zabezpečovací tyčku projektoru s lanky proti pádu namontujte na pevnou část budovy nebo konstrukce pomocí komerčně dostupných kovových armatur.
	- U jednotky montované pod strop používejte komerčně dostupné kovové armatury a lanka proti pádu, které mají dostatečnou pevnost, aby udržely společnou hmotnost projektoru a montážní jednotky pod strop.
	- Mírně povolte lanka proti pádu tak, abyste nezatížili projektor.
	- Správné umístění zabezpečovací tyčky naleznete v části "Názvy částí projektoru". ( $\rightarrow$  strana 6)

#### **Upozornění zajišťující řádný výkon projektoru**

- Pokud do objektivu vnikne intenzivní světlo, jako například laserové paprsky, může dojít k poruše.
- Před použitím v místech, kde je přítomno velké množství cigaretového kouře nebo prachu, se poraďte s vaším prodejcem.
- Pokud je po delší dobu z počítače atd. promítán stejný statický obraz, může vzor obrazu zůstat na obrazovce i po skončení promítání, avšak po určité době zase zmizí. Děje se tak v důsledku vlastností panelů s tekutými krystaly a nejedná se o závadu. Doporučujeme na straně počítače používat spořič obrazovky.
- Pokud je projektor používán ve velkých nadmořských výškách (místa s nízkým atmosférickým tlakem), může být výměna optických částí nezbytná dříve, než bývá obvyklé.
- Informace o přenášení projektoru
	- Vyjměte objektiv a nezapomeňte na něj nasadit krytku, aby nedošlo k jeho poškrábání. Na projektor rovněž nasaďte ochranný kryt proti prachu.
	- Nevystavujte projektor vibracím nebo silným otřesům.
	- V opačném případě by mohlo dojít k jeho poškození.
- Nepoužívejte nožky pro náklon k jiným účelům než k úpravě náklonu projektoru. Nesprávná zacházení, jako je jeho přenášení za nožky pro náklon nebo jeho opírání o stěnu, by mohla projektor poškodit.
- Projektor nepodporuje instalaci do stohu. Nestavte projektory přímo na sebe, jeden na druhý. Pokud tak učiníte, může dojít k jejich poškození nebo poruše.
- Nedotýkejte se povrchu promítacího objektivu holýma rukama. Zvětšený obraz otisků prstů nebo nečistot na povrchu promítacího objektivu se promítne na plátno. Nedotýkejte se povrchu promítacího objektivu.
- Během promítání neodpojujte napájecí kabel od projektoru ani od elektrické zásuvky. Mohlo by tím dojít k poškození vstupní napájecí koncovky projektoru nebo kontaktů zástrčky. Pokud chcete během promítání obrazu přerušit napájení z elektrické sítě, použijte jistič atd.
- Informace o zacházení s dálkovým ovladačem
	- Dálkový ovladač nebude fungovat, jestliže jsou senzor dálkového signálu projektoru či vysílač signálu dálkového ovladače vystaveny silnému světlu nebo pokud jsou mezi nimi překážky, které brání signálu.
	- Používejte dálkový ovladač do vzdálenosti 20 metrů od projektoru a miřte jím na senzor dálkového signálu projektoru.
	- Neupusťte dálkový ovladač a nezacházejte s ním nevhodně.
	- Nedovolte, aby se na dálkový ovladač dostala voda nebo jiné tekutiny. Pokud je dálkový ovladač vlhký nebo mokrý, ihned jej osušte.
	- Nepoužívejte jej na horkých a vlhkých místech, pokud je to možné.
- Přijměte opatření, aby na promítací plochu nesvítilo žádné vnější světlo. Zajistěte, aby na promítací plochu svítilo pouze světlo z projektoru. Čím méně vnějšího světla na promítací ploše, tím vyšší bude kontrast a krásnější obraz.
- Informace o promítacích plochách Snímky nebudou čisté, pokud se na promítací ploše nachází špína, škrábance, zabarvení apod. Zacházejte s promítací plochou opatrně a chraňte ji před těkavými látkami, škrábanci a špínou.
- Informace o všech úkonech údržby naleznete v montážní příručce a veškeré pokyny v ní obsažené řádně dodržujte.

#### <span id="page-25-0"></span>Opatření při instalaci projektoru pod určitým úhlem

Tento projektor lze instalovat univerzálně v jakémkoli úhlu. Při instalaci projektoru pod úhly znázorněnými níže je nutné na projektor připevnit samostatně prodávaný volitelný kryt.

Pro instalaci projektoru s náklonem použijte kovové armatury s dostatečnou pevností, aby nedošlo k jeho pádu.

# **VAROVÁNÍ**

• Použití bez volitelného krytu porušuje bezpečnostní předpisy. Rovněž zapnutí napájení projektoru bez nainstalovaného volitelného krytu může mít za následek vznik požáru.

#### **Název modelu volitelného krytu**

NP13CV-W pro PA1705UL-W/PA1505UL-W NP13CV-B pro PA1705UL-B/PA1505UL-B

K volitelnému krytu NP13CV-W a NP13CV-B jsou přibaleny dva kryty.

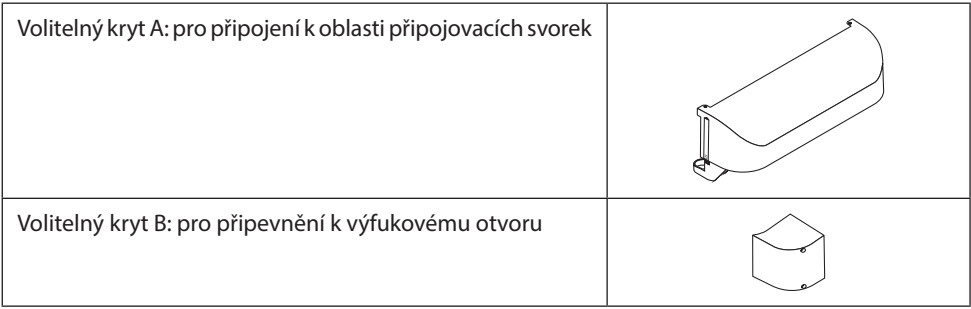

Schémata níže ukazují úhel montáže potřebný k připevnění volitelného krytu A a B.

- V závislosti na dané montážní poloze projektoru může být nutné nasadit volitelný kryt A i B.
- Zda je v aktuální instalační poloze potřeba nasadit volitelný kryt, to lze zkontrolovat na obrazovce [INFO.] nabídky na obrazovce.

#### **Instalační úhly vyžadované k připevnění volitelného krytu A**

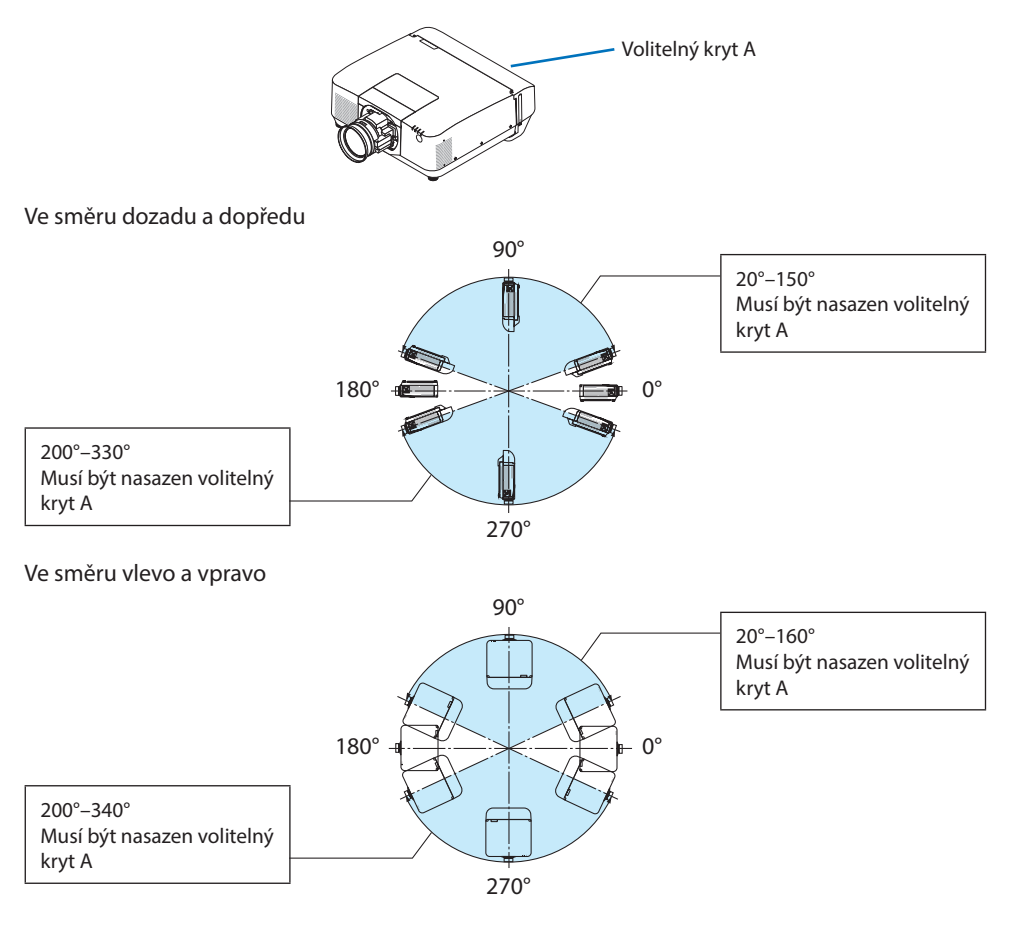

#### POZNÁMKA:

• Na výkresech je zobrazen instalační úhel jako reference. Mírně se liší od toho skutečného.

#### **Instalační úhly vyžadované k připevnění volitelného krytu B**

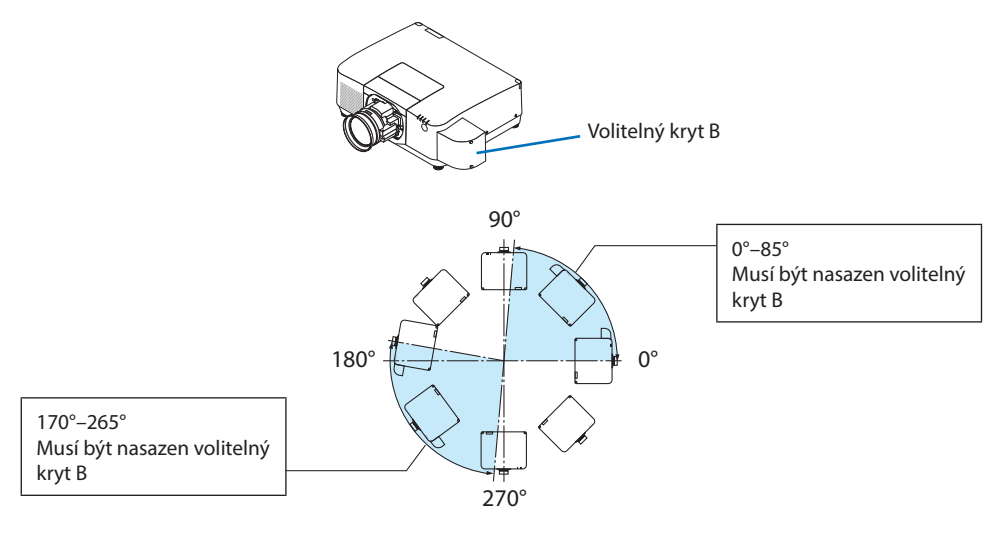

#### POZNÁMKA:

• Na výkresech je zobrazen instalační úhel jako reference. Mírně se liší od toho skutečného.

#### <span id="page-28-0"></span>Ponechané volné místo při montáži projektoru

• Při montáži ponechte kolem projektoru dostatečné místo, jak je popsáno níže. Pokud tak neučiníte, může projektor vyfukovaný horký vzduch nasávat zpět.

Také se ujistěte, že na projektor nefouká proud vzduchu z klimatizace.

Systém kontroly teploty projektoru může rozpoznat mimořádný stav (teplotní chybu) a automaticky vypnout napájení.

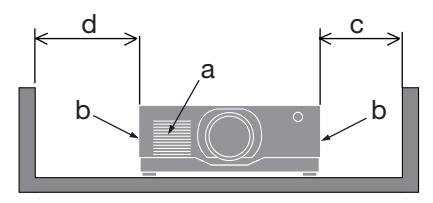

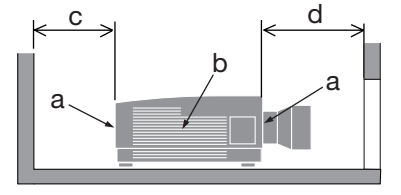

a: Nasávací otvor / b: Výfukový otvor / c: nejméně 20 cm/8" / d: nejméně 30 cm/12"

POZNÁMKA:

- Výše uvedený obrázek předpokládá, že nad projektorem je dostatek místa.
- Pokud je nainstalován volitelný kryt, ponechte mezi projektorem a deskou volitelného krytu volný prostor 20 cm/8".
- Pokud používáte více projektorů dohromady, zajistěte kolem nich dostatečný prostor pro přívod a výfuk vzduchu. Pokud dojde k zakrytí nasávacích a výfukových otvorů, zvýší se teplota uvnitř projektoru a může dojít k poruše.

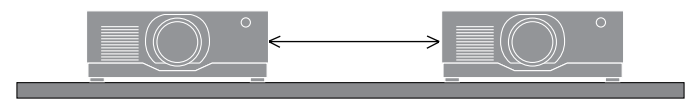

#### Informace o autorských právech na originální promítané obrazy:

Používání tohoto projektoru za účelem komerčního zisku nebo přilákání pozornosti veřejnosti v různých podnicích, např. kavárnách nebo hotelech, a využití smrštění nebo rozšíření obrazu pomocí níže uvedených funkcí může vyvolat podezření na porušení autorských práv chráněných zákonem o autorských právech.

[POMĚR STRAN], [TRAPÉZ], funkce zvětšení nebo podobné funkce.

#### Funkce [AUTOMATICKÉ VYPNUTÍ]

Tovární výchozí nastavení pro [AUTOMATICKÉ VYPNUTÍ] je 15 minut. Pokud není přijat žádný vstupní signál a během 15 minut není na projektoru provedena žádná operace, projektor se automaticky vypne, aby se šetřila spotřeba energie. Pro ovládání projektoru z externího zařízení nastavte [AU-TOMATICKÉ VYPNUTÍ] na [VYPNUTO].

#### Ochranné známky

- Cinema Quality Picture logo, ProAssist a Virtual Remote jsou ochranné známky nebo registrované ochranné známky společnosti Sharp NEC Display Solutions, Ltd. v Japonsku, ve Spojených státech a jiných zemích.
- Výrazy HDMI, HDMI High-Definition Multimedia Interface, vizuální podoba HDMI a loga HDMI jsou ochranné známky nebo registrované ochranné známky společnosti HDMI Licensing Administrator, Inc.

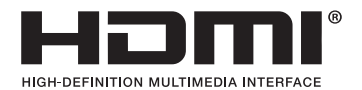

• HDBaseT™ a logo HDBaseT Alliance jsou ochranné známky společnosti HDBaseT Alliance.

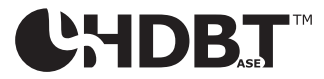

- Trademark PJLink je ochranná známka, která uplatňuje práva v Japonsku, Spojených státech a jiných zemích a oblastech.
- Blu-ray je ochranná známka společnosti Blu-ray Disc Association.
- CRESTRON a CRESTRON ROOMVIEW jsou ochranné známky nebo registrované ochranné známky společnosti CRESTRON Electronics, Inc. v USA a jiných zemích.
- Extron a XTP jsou registrované ochranné známky společnosti RGB Systems, Inc. v USA.
- Art-Net™ Designed by and Copyright Artistic Licence Holdings Ltd.
- Ostatní názvy výrobků a společností uvedené v této uživatelské příručce mohou být ochrannými známkami nebo registrovanými ochrannými známkami příslušných vlastníků.
- Virtual Remote Tool využívá knihovnu WinI2C/DDC, © Nicomsoft Ltd.

# 1. Projděte si základní přehled výrobku, dodané položky a názvy součástí

# 1-1. Úvod k projektoru

Tato kapitola vás seznámí s vaším novým projektorem a popisuje jeho funkce a ovládací prvky.

#### **• Projektor typu s tekutými krystaly a s vysokým jasem/rozlišením**

Tento projektor má zobrazovací rozlišení 1 920 pixelů  $\times$  1 200 řádků (WUXGA) a poměr stran 16:10.

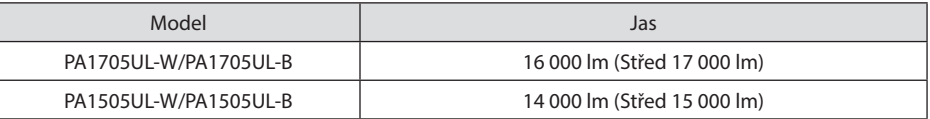

#### **• Ve světelném modulu je zabudovaná laserová dioda s dlouhou životností**

Tento laserový světelný zdroj má dlouhou životnost, proto by výměna, přizpůsobení a jiná údržba neměla být nutná po delší dobu.

#### **• Patentovaná utěsněná konstrukce zajišťující vysokou odolnost proti prachu**

Díky své výtečné odolnosti proti prachu není projektor vybaven filtrem. Výměny filtru proto nejsou nutné.

**• Velký výběr volitelných objektivů, které si můžete zvolit podle místa osazení projektoru** Tento projektor podporuje 6 typů volitelných objektivů a nabízí tak celou škálu objektivů přizpůsobených různým místům osazení a způsobům promítání.

Mějte na paměti, že při expedici z výroby není nasazen žádný objektiv. Volitelné objektivy si prosím zakupte samostatně.

**• Promítání v libovolném rozsahu 360 stupňů**

Projektor je vybaven funkcí "libovolný náklon" při promítání v úhlu 360° svisle a funkcí "libovolná cívka" při promítání v úhlu 360° horizontálně.

Mějte však na paměti, že v závislosti na úhlu jeho osazení bude případně nutné na projektor nasadit samostatně prodávaný volitelný kryt.

**• Obrázky ve vysoké kvalitě používající technologii Cinema Quality Picture** 

Projektor zobrazí mimořádně vysokou kvalitu obrazu kombinací technologie používané k vývoji digitálních kino projektorů s technologiemi zpracování obrazu, které jsme nashromáždili za dlouhá léta vývoje projektorů.

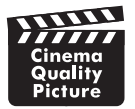

**• Promítání více obrazů několika projektory**

Tento projektor je vybaven porty HDBaseT IN a HDBaseT OUT. Pomocí LAN kabelu lze kromě audiovizuálních signálů přenášet řídící signály (lze připojit až čtyři zařízení).

Funkce prolínání obrazu vytváří hladké okraje při použití více jednotek k promítání jednoho obrazu.

#### **• Současné promítání 2 obrazů (PIP/JEDEN OBR. ZA DRUHÝM)**

Pomocí jediného projektoru lze promítat dva obrazy současně.

K dispozici jsou dva typy vzájemného rozvržení dvojice obrazů: [PIP], kdy je vedlejší obrázek zobrazen na hlavním obrazu, a [JEDEN OBR. VEDLE DRUH.], kdy se hlavní i vedlejší obraz zobrazí vedle sebe.

**• Funkce bezproblémového přepínání pro plynulejší změny obrazu při přepínání signálu**

Při přepínání vstupního konektoru se předchozí obraz podrží, aby k zapnutí nového obrazu došlo bez přerušení způsobeného nepřítomností vstupního signálu.

**• Podpora kabelové sítě LAN**

Vybaven porty LAN a HDBaseT. Pomocí kabelové LAN připojené těmito konektory lze projektor ovládat počítačem.

#### **• Užitečné software aplikace**

Kompatibilní s našimi softwarovými aplikacemi (NaViSet Administrator 2, ProAssist, Virtual Remote Tool, atd.). Projektor lze ovládat z počítače připojeného prostřednictvím kabelové sítě LAN.

• NaViSet Administrator 2

Zde můžete sledovat stav projektoru a ovládat celou řadu funkcí.

**ProAssist** 

Zde lze hladce provést potřebné úpravy při promítání více obrazů.

• Virtual Remote Tool

Na obrazovce počítače se zobrazuje virtuální dálkový ovladač pro provádění jednoduchých ovládacích úkonů, jako je zapnutí/vypnutí projektoru, přepínání signálů atd. Rovněž je zde možné změnit logo pozadí projektoru.

Pro stažení těchto softwarových nástrojů navštivte naši webovou stránku.

URL:<https://www.sharp-nec-displays.com/dl/en/index.html>

#### **• CRESTRON ROOMVIEW a Extron XTP kompatibilita**

Projektor podporuje CRESTRONROOMVIEW a Extron XTPumožňuje řízení a ovládání více zařízení připojených do sítě z počítače. Kromě toho umožňuje vysílání a ovládání obrazu prostřednictvím vysílače Extron XTP propojeného s projektorem.

**• Úsporné provedení s pohotovostní spotřebou energie 0,15 W (100–130 V stř. pr.) / 0,20 W (200–240 V stř. pr.)**

Výběrem možnosti [ZAPNUTO] v položce nabídky [ŠETŘENÍ ENERGIÍ] můžete projektor přepnout do úsporného režimu.

Pokud je síť zablokována: 0,4 W (100-130 V stř. pr.)/0,5 W (200-240 V stř. pr.)

Pokud je síť zablokována: 0,15 W (100-130 V stř. pr.)/0,20 W (200-240 V stř. pr.)

#### **• [REŽIM SVĚTLA] a zobrazení "Měřič úspory uhlíku"**

Podle účelu použití lze vybrat tři možnosti [REŽIM SVĚTLA]. [NASTAVENÍ LAMPY] lze také použít ke snížení výstupního napájení a k ovládání spotřeby energie. Účinek úspory energie z tohoto okamžiku bude započítán do objemu snížení emisí CO<sub>2</sub> a zobrazen v potvrzovací zprávě při vypnutí napájení a také v oblasti [INFO.] v nabídce na obrazovce (MĚŘIČ UHLÍKU)

## 1-2. Co všechno je v krabici?

Ujistěte se, že vaše krabice obsahuje vše, co je v seznamu. Pokud některé součásti chybí, obraťte se na svého prodejce.

Uschovejte původní krabici a obalové materiály pro případ, že budete potřebovat projektor odeslat.

#### **Projektor**

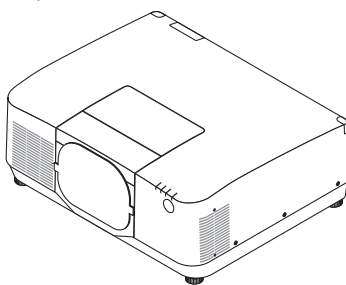

**Krytka objektivu proti prachu** 

(9NER0271)

\* Projektor se dodává bez objektivu.

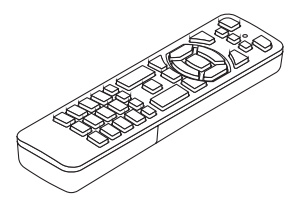

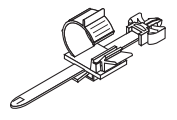

**AAA alkalické baterie (2x) Přidržující sponka napájecího kabelu** (24C10881)

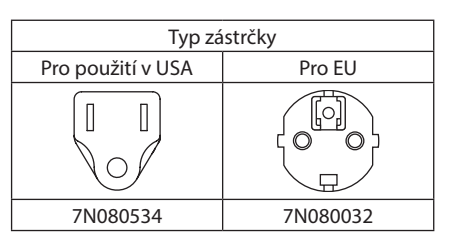

- **• Důležité informace** (TINS-0015VW01)
- **• Příručka rychlého nastavení**  (TINS-0016VW01)
- **• Bezpečnostní samolepka**  (Tuto samolepku použijte při nastavování bezpečnostního hesla.)

**Pouze pro Spojené státy a Kanadu** Omezená záruka

#### **Pro zákazníky v Evropě**

Aktuální platné záruční podmínky naleznete na našich webových stránkách: <https://www.sharpnecdisplays.eu>

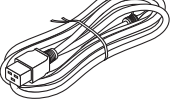

**Dálkové ovládání** (7N901322)

**Napájecí kabel**

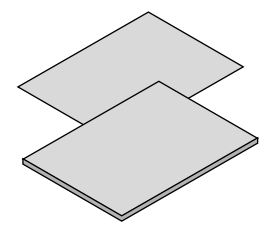

### 1-3. Názvy částí projektoru

#### Přední

Objektivy se prodávají zvlášť. Níže uvedený popis ukazuje příklad, kdy je osazen objektiv NP54ZL.

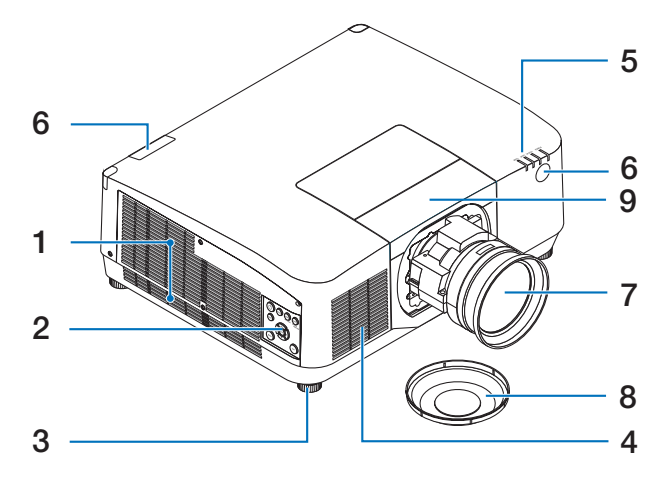

#### **1. Výfukový otvor**

Odsud vychází horký vzduch.

#### **2. Ovládací prvky**

Napájení projektoru lze ZAPNOUT/VY-PNOUT a zde lze přepnout signál promítaného obrazu.

#### **3. Nastavitelná nožka pro náklon**

Otáčením nožky pro náklon přizpůsobíte směr vlevo/vpravo.

#### **4. Nasávací otvor**

Slouží k přívodu venkovního vzduchu k ochlazení jednotky.

#### **5. Část s kontrolkami**

Kontrolka indikátoru se zapne nebo bliká, aby se přepsal stav projektoru (Napájení ZAPNUTO/Standby/atd.)

#### **6. Senzor dálk. ovládání**

Tato část přijímá signály z dálkového ovládání. Na přední a zadní straně projektoru jsou dvě umístění.

#### **7. Objektiv**

Z tohoto místa se promítá obraz. (Objektivy prodávané samostatně.)

#### **8. Krytka objektivu**

(Volitelný objektiv se dodává i s krytkou.)

#### **9. Kryt objektivu**

Při montáži a demontáži objektivu jej odstraňte.

#### Zadní

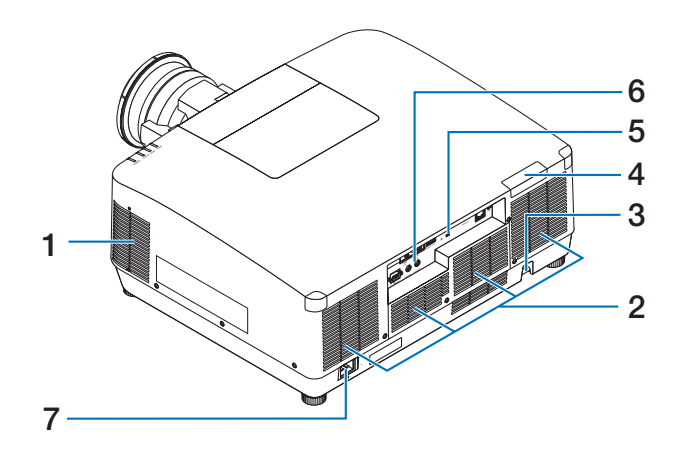

#### **1. Výfukový otvor**

Odsud vychází horký vzduch.

#### **2. Nasávací otvor**

Slouží k přívodu venkovního vzduchu k ochlazení jednotky.

#### **3. Zabezpečovací tyčka**

Sem připevněte mechanismus proti krádeži. K zabezpečovací tyčce lze připnout zabezpečovací lanka či řetězy o průměru až 0,18 palců/4,6 mm.

#### **4. Senzor dálk. ovládání**

Tato část přijímá signály z dálkového ovládání. Na přední a zadní straně projektoru jsou dvě umístění.

#### **5. Bezpečnostní štěrbina ( )\***

Používá se při upevňování lanka proti odcizení.

#### Bezpečnostní zámek na ochranu proti krádeži je kompatibilní s bezpečnostními kabely/příslušenstvím společnosti Kensington. Pro informace o výrobcích společnosti Kensington navštivte její webové stránky.

#### **6. Koncovky**

Připojte kabely pro různé audio a video signály.

#### **7. Vstupní napájecí koncovka projektoru**

Sem připojte tříkolíkovou zástrčku přiloženého napájecího kabelu a opačný konec zasuňte do zapojené elektrické zásuvky.
### Ovládací prvky/kontrolky

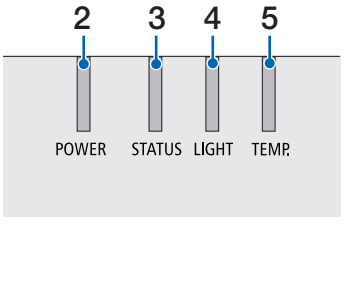

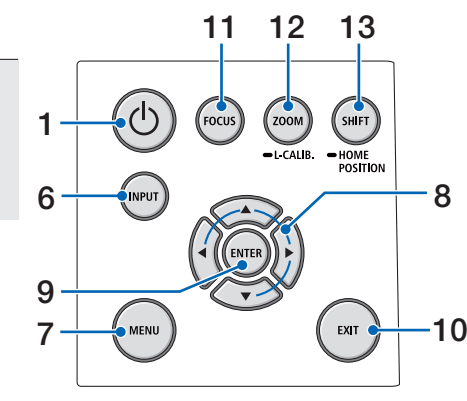

### 1. **Tlačítko** (D) (POWER)

Přepíná mezi zapnutým a pohotovostním režimem projektoru.

Při vypnutém napájení (pohotovostní režim) se jedním stisknutím tlačítka zobrazí na obrazovce potvrzovací zpráva, proto stiskněte tlačítko ještě jednou.

### **2. Kontrolka POWER**

Označuje stav napájení projektoru. Indikátor se rozsvítí modře, pokud je napájení zapnuté. Na základě stavu napájení se kontrolka rozsvítí nebo zabliká buď zeleně nebo oranžově, když je přístroj vypnut. Pro podrobnosti přejděte na sekci "Hlášení kontrolek".

 $(\rightarrow$  strana 40)

### **3. Kontrolka STATUS**

Tato světla svítí nebo blikají při stisknutí ovládacího tlačítka, zatímco je jednotka v režimu zámku, když probíhá kalibrace objektivu atd. Podrobnosti naleznete v části "Hlášení kontrolky".

 $(\rightarrow$  strana 40)

### **4. Kontrolka LIGHT**

Indikuje stav světelného zdroje.

### **5. Kontrolka TEMP.**

Označuje vysoké teploty kolem projektoru.

### **6. Tlačítko INPUT**

Vybírá vstupní signál. Při rychlém stisknutí se zobrazí obrazovka pro výběr vstupu. Stisknutím po dobu jedné sekundy nebo déle spustíte řadu automatických kontrol v pořadí HDMI1 → HDMI2 → HDBaseT → SDI, a pokud je rozpoznán vstupní signál, bude tento signál promítán.

#### **7. Tlačítko MENU**

Na obrazovce se zobrazí menu pro různá nastavení a přizpůsobení.

### **8.** ▲▼◀▶ **/ Tlačítka hlasitosti** ◀▶

- Když se na obrazovce zobrazí nabídka, pomocí tlačítek ▼▲◀▶ vyberte položku, kterou chcete nastavit či přizpůsobit.
- Při zobrazení testovacího vzoru se změní vzor.
- Pokud se nabídka na obrazovce nezobrazí, použijte tlačítka ◀/▶ pro přizpůsobení zvukového výstupu projektoru.

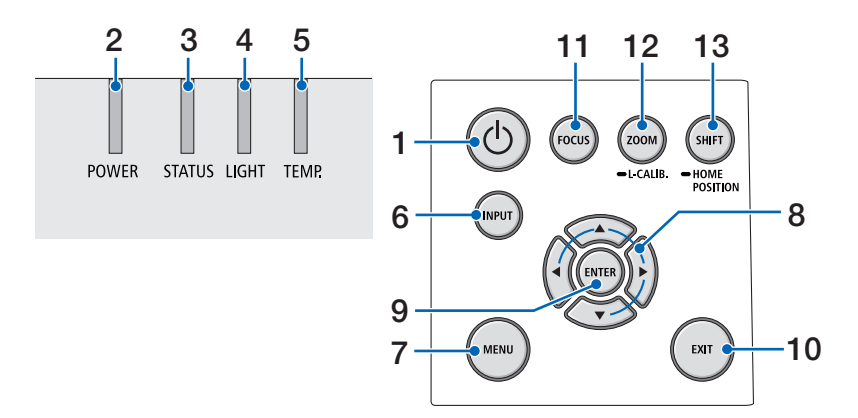

### **9. Tlačítko ENTER**

Přesune se na další menu, když se zobrazí menu na obrazovce. Potvrdí položku, když se zobrazí potvrzující zpráva.

### **10. Tlačítko EXIT**

Návrat do menu na předchozí úroveň, když je zobrazeno menu. Zavře nabídku, když se v hlavní nabídce objeví kurzor. Přeruší operaci, když se zobrazí potvrzující zpráva.

### **11. Tlačítko FOCUS**

Otevře obrazovku přizpůsobení ohniska a zaostří promítaný obraz.

#### **12. Tlačítko ZOOM/L-CALIB.**

- Krátkým stisknutím otevřete přizpůsobení zvětšení obrazu. Jemné přizpůsobení velikosti promítaného obrazu.
- Dlouhým stisknutím (dvě sekundy nebo déle) upravíte rozsah přizpůsobení nastavení připojeného objektivu (kalibrace).

### **13. Tlačítko SHIFT/HOME POSITION**

- Krátkým stisknutím zobrazíte obrazovku posunu čočky. Přizpůsobte je pomocí tlačítek ▼▲◀▶.
- Dlouhým stiskem (2 sekundy nebo déle) vrátíte přizpůsobení polohy čočky do počáteční pozice.

### Vybavení panelu koncovek

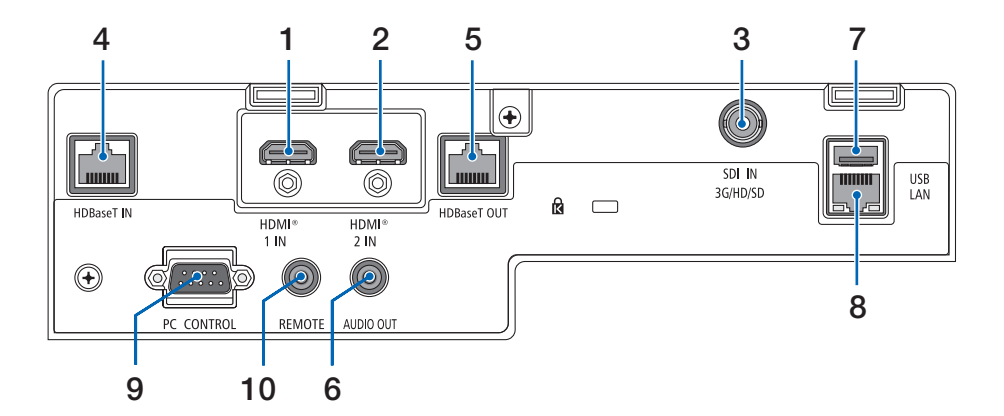

## **1. HDMI 1 IN Terminál (typ A)**

Slouží k připojení výstupních konektorů počítače, blu-ray přehrávače atd.

### **2. HDMI 2 IN Terminál (typ A)**

Slouží k připojení výstupních konektorů počítače, blu-ray přehrávače atd.

#### **3. SDI IN Terminál (BNC)**

Připojení k SDI výstupnímu terminálu na video zařízení.

#### **4. HDBaseT IN Port (RJ-45)**

Připojuje se ke komerčně dostupným přenosovým zařízením kompatibilním s HDBaseT. Používá se také při propojení více projektorů v uzavřeném řetězci.

### **5. HDBaseT OUT Port (RJ-45)**

Výstup vstupních signálů ze vstupní koncovky HDMI 1, vstupní koncovky HDMI 2 a vstupního portu HDBaseT.

### **6. AUDIO OUT Mini Jack (Stereo Mini)**

Vysílá zvukový signál odpovídající obrazu promítanému z projektoru. Hlasitost výstupu lze přizpůsobit pomocí tlačítka ◀ / ▶.

### **7. USB Port (typ A)**

Připojte komerčně dostupnou USB myš a použijte ji k navigaci v nabídce.

POZNÁMKA:

• Nezaručujeme správné fungování všech na trhu dostupných USB myší.

### **8. LAN Port (RJ-45)**

Slouží k připojení jednotky kabelového LAN.

### **9. PC CONTROL Port (9kolíkový D-Sub)**

Tento port slouží k připojení počítače nebo ovládacího systému. Umožňuje ovládání projektoru pomocí sériového komunikačního protokolu.

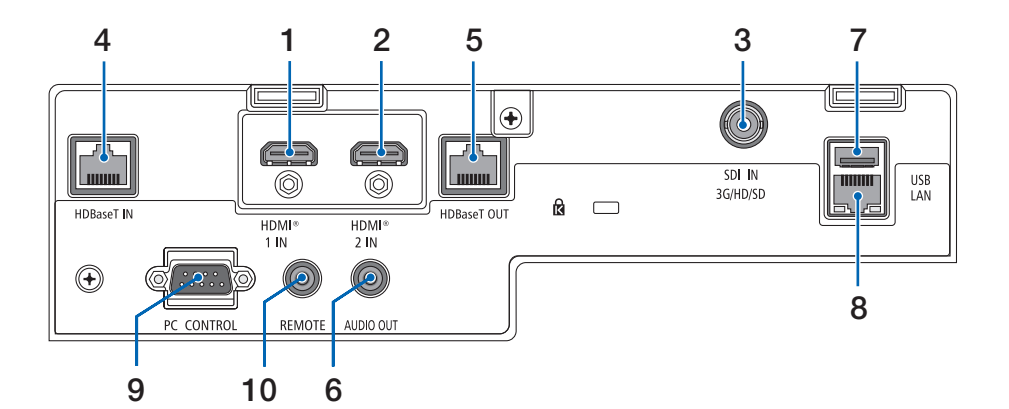

#### **10. REMOTE Terminál (Stereo Mini)**

Tuto koncovku používejte pro kabelový dálkový ovladač projektoru.

#### POZNÁMKA:

- Když je kabel dálkového ovládání zapojen do koncovky RE-MOTE, nelze projektor dálkově ovládat pomocí infračervených paprsků.
- Když vyberete možnost [HDBaseT] v nabídce [SENZOR DÁLK. OVLÁDÁNÍ] a projektor je připojený k běžně v obchodech dostupnému zařízení pro přenos, které podporuje HDBaseT, nelze infračervené dálkové ovládání provádět, pokud byl přenos signálů dálkového ovládání nastaven v přenosovém zařízení. Nicméně dálkové ovládání pomocí infračervených paprsků lze provádět, jestliže je u přenosového zařízení vypnuté napájení elektřinou.

### 1-4. Názvy prvků dálkového ovladače

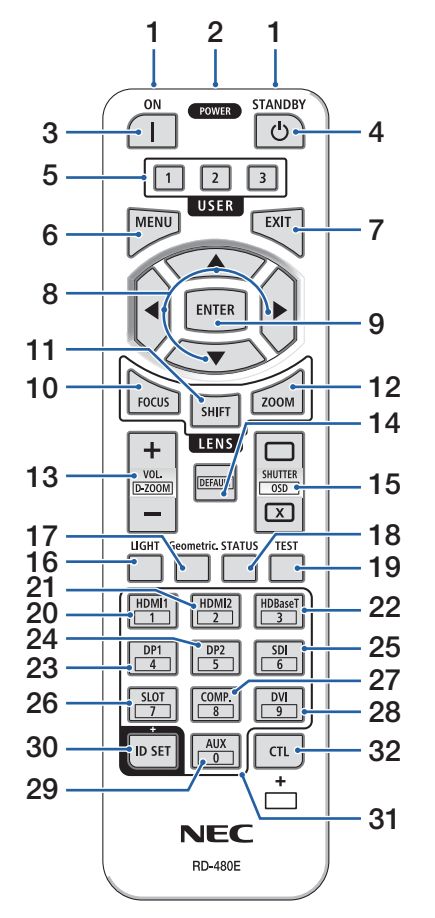

### **1. Infračervený vysílač**

Signály dálkového ovládání jsou vysílány prostřednictvím infračerveného signálu. Namiřte dálkový ovladač na přijímač dálk. ovládání na projektoru.

**2. Koncovka typu jack pro dálkové ovládání**  Sem připojte běžně dostupný kabel pro kabelové ovládání.

### **3. Tlačítko POWER ON ( )**

Zapne napájení v režimu spánku nebo v pohotovostním režimu.

### **4. Tlačítko POWER STANDBY ( )**

Jedním stisknutím tlačítka se zobrazí zpráva s potvrzením vypnutí. Dalším stisknutím tlačítka POWER STANDBY (nebo ENTER) se projektor vypne.

### **5. Tlačítko USER 1/2/3**

Lze zvolit a nastavit následujících 14 funkcí.

Když se zobrazí obrazovka zadání znaků, použijte tuto možnost pro přepnutí znakové klávesnice, vložení mezery a vymazání znaků.

### **6. Tlačítko MENU**

Na obrazovce se zobrazí menu pro různá nastavení a přizpůsobení.

### **7. Tlačítko EXIT**

Návrat do menu na předchozí úroveň, když je zobrazeno menu. Zavře nabídku, když se v hlavní nabídce objeví kurzor. Přeruší operaci, když se zobrazí potvrzující zpráva.

### **8. Tlačítko** ▲▼◀▶

- Když se na obrazovce zobrazí nabídka, pomocí tlačítek ▼▲◀▶ vyberte položku, kterou chcete nastavit či přizpůsobit.
- Při zobrazení testovacího vzoru se změní vzor.

### **9. Tlačítko ENTER**

Přesune se na další menu, když se zobrazí menu na obrazovce. Potvrdí položku, když se zobrazí potvrzující zpráva.

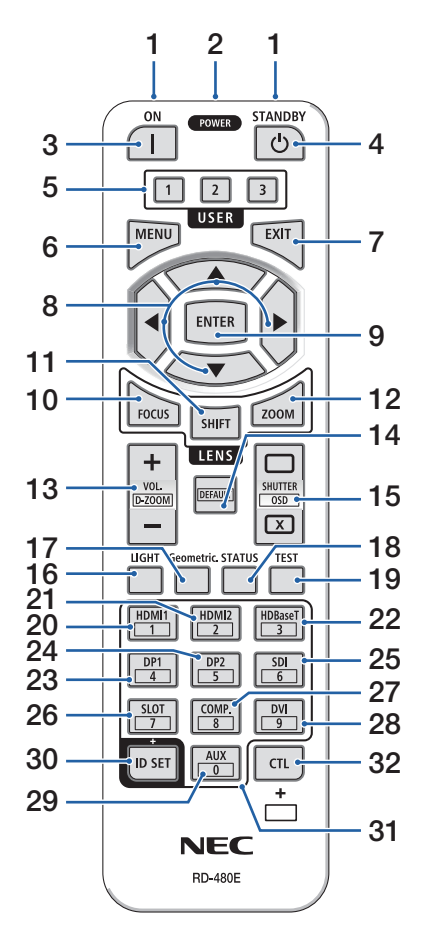

### **10. Tlačítko FOCUS**

Otevře se obrazovka přizpůsobení zaostření. Upravte zaostření (objektivu) pomocí tlačítek ◀ / ▶.

### **11. Tlačítko SHIFT**

Otevře se obrazovka přizpůsobení posunu čočky. Stiskněte tlačítko ▼▲◀▶ pro přizpůsobení polohy čočky.

### **12. Tlačítko ZOOM**

Otevře se obrazovka přizpůsobení zvětšení. Nastavte zoom pomocí tlačítek ◀ / ▶.

### **13. Tlačítko VOL./D-ZOOM (+)(−)**

Přizpůsobí úroveň hlasitosti audio výstupních konektorů. Současným stisknutím tlačítka CTL se obraz zvětší nebo zmenší (vrátí se do původního stavu).

### **14. Tlačítko DEFAULT**

Současným stisknutím CTL tlačítka při zobrazeném menu na obrazovce se resetují hodnoty nastavení. Funguje pouze pro položky DEFAULT, které jsou zobrazeny v Návodu k obsluze.

### **15. Tlačítko SHUTTER/OSD OPEN ( )/CLOSE ( )**

Stisknutím CLOSE tlačítka vypnete zdroj světla a dočasně zastavíte projekci. Stisknutím tlačítka OPEN proveďte přizpůsobení. Současným stisknutím tlačítek CTL a CLOSE zavřete nabídku na obrazovce (On-Screen Mute). Současným stisknutím tlačítek CTL a OPEN se vrátíte zpět.

### **16. Tlačítko LIGHT**

Otevře obrazovku režim světla.

POZNÁMKA:

• Nastavení v položce [PŘIZPŮS.] → [OBRAZ] → [REŽIM] změní zobrazenou obrazovku.

### **17. Tlačítko Geometric.**

Zobrazí položky [GEOMETRICKÁ KOREKCE] z menu obrazovky. Slouží k úpravě zkreslení promítaného obrazu.

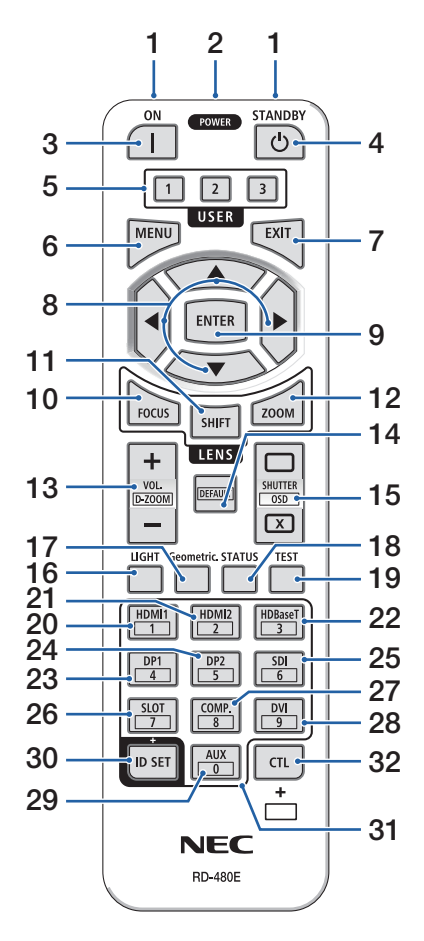

### **18. Tlačítko STATUS**

Zobrazuje [ČAS POUŽITÍ] z [INFO.] z nabídky na obrazovce.

### **19. Tlačítko TEST**

Promítá zkušební vzor.

#### **20. Tlačítko HDMI1**

Vybírá vstup HDMI1.

### **21. Tlačítko HDMI2**

Vybírá vstup HDMI2.

## **22. Tlačítko HDBaseT**

Slouží k výběru vstupu HDBaseT.

#### **23. Tlačítko DP1**

(Není u této série projektorů dostupné.)

### **24. Tlačítko DP2**

(Není u této série projektorů dostupné.)

### **25. Tlačítko SDI**

Vybírá vstup SDI.

#### **26. Tlačítko SLOT**

(Není u této série projektorů dostupné.)

#### **27. Tlačítko COMP.**

(Není u této série projektorů dostupné.)

#### **28. Tlačítko DVI**

(Není u této série projektorů dostupné.)

#### **29. Tlačítko AUX**

(Není u této série projektorů dostupné. Pro budoucí rozšíření)

### **30. Tlačítko ID SET**

Slouží k nastavení kontrolního ID při provádění jednotlivých operací na více projektorech pomocí dálkového ovladače. Používá se také k přepínání znakové klávesnice, když je zobrazena vstupní obrazovka pro zadávání znaků.

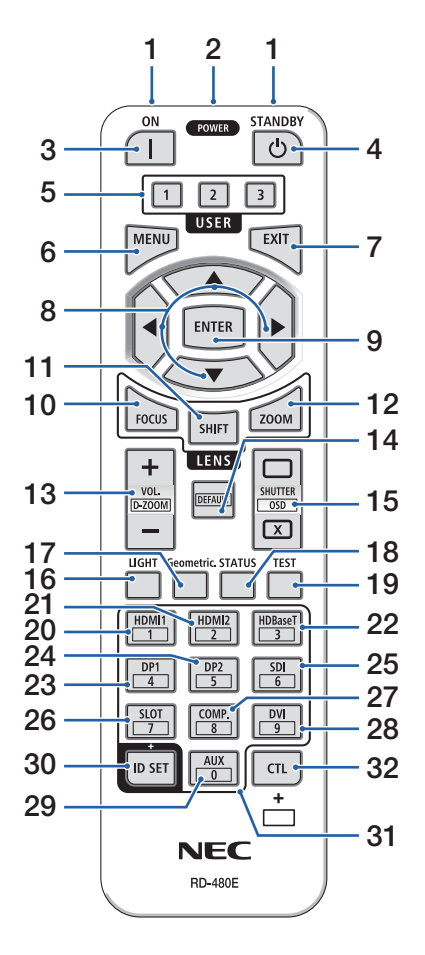

#### **31. Tlačítko numerické klávesnice**

Slouží k vložení kontrolního ID při provádění jednotlivých operací na více projektorech pomocí dálkového ovladače (nastavit kontrolní ID). Stisknutím tlačítka 0 při stisknutém ID SET tlačítku se odstraní veškerá nastavení ID kontroly. Používá se také k přepínání znakové klávesnice, když je zobrazena vstupní obrazovka pro zadávání znaků.

#### **32. Tlačítko CTL**

Toto je víceúčelové tlačítko pro kombinované použití s jinými tlačítky.

### Vložení baterií

**1. Stiskněte úchytku a sejměte kryt baterií.**

**2. Vložte nové baterie (AAA). Ujistěte se, že vkládáte baterie otočené správně dle polarity (+/−).**

**3. Zasuňte kryt zpět přes baterie, dokud nezaklapne na své místo.**

#### POZNÁMKA:

• Nemíchejte různé typy baterií či nové baterie se starými.

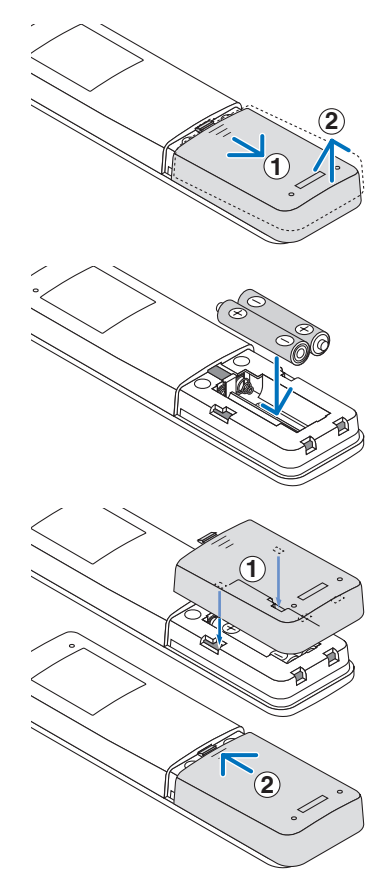

### Bezpečnostní upozornění týkající se dálkového ovladače

- S dálkovým ovladačem zacházejte opatrně.
- Pokud je dálkový ovladač vlhký nebo mokrý, ihned jej osušte.
- Nevystavujte jej nadměrnému teplu a vlhkosti.
- Baterie nezkratujte, nezahřívejte ani nerozebírejte.
- Baterie nevhazujte do ohně.
- Pokud nebudete dálkový ovladač delší dobu používat, baterie vyjměte.
- Ujistěte se, že vkládáte baterie otočené správně dle polarity (+/−).
- Nemíchejte nové a staré baterie, ani různé typy baterií.
- Použité baterie likvidujte v souladu s místními nařízeními.
- Vezměte prosím na vědomí, že pokud je v blízkosti osazeno více projektorů, mohou se jiné projektory bez vašeho záměru rozsvítit, když zapnete napájení pomocí dálkového ovladače.

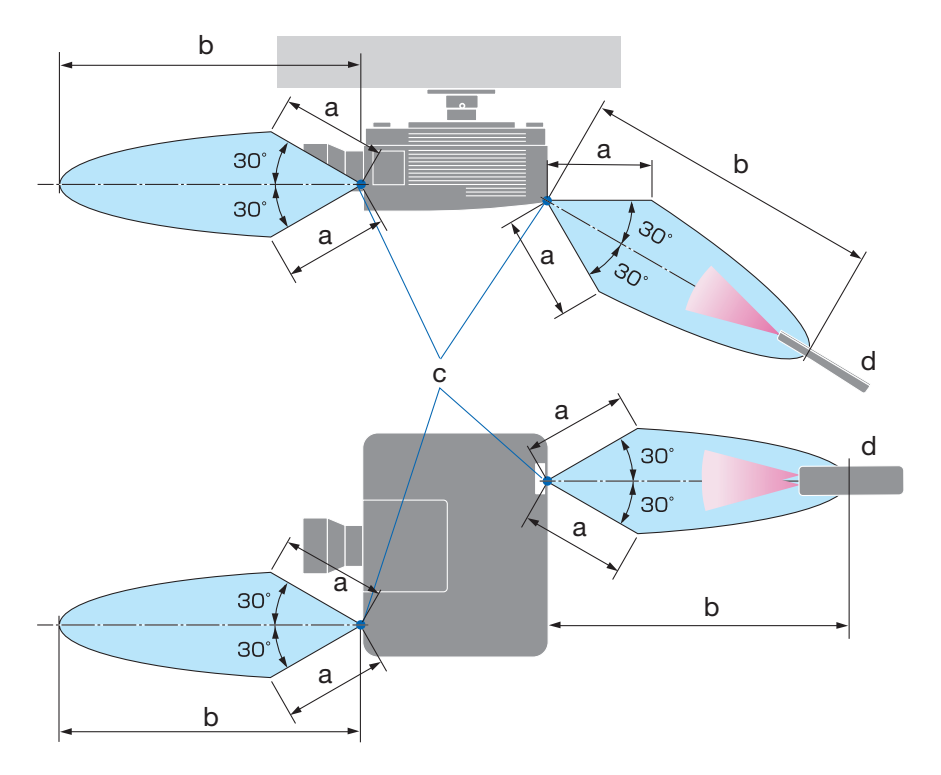

### Provozní dosah bezdrátového dálkového ovladače

a: 7 m/276" / b: 20 m/787" / c: Senzor dálk. ovládání na skříni projektoru / d: Dálkový ovladač

• Pokud se mezi dálkovým ovladačem a senzorem projektoru nacházejí nějaké předměty nebo pokud dopadá na senzor silné světlo, nebude projektor reagovat. Řádné ovládání projektoru rovněž není možné se slabými bateriemi v dálkovém ovladači.

### Používání dálkového ovladače ke kabelovému ovládání

Zapojte jeden konec kabelu pro dálkové ovládání do koncovky REMOTE a druhý konec do koncovky typu jack na dálkovém ovladači.

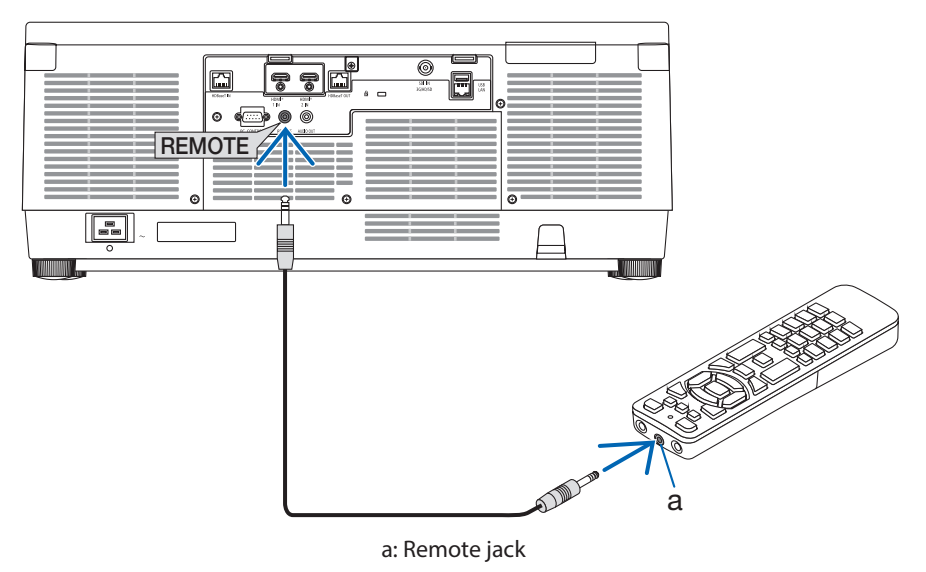

#### POZNÁMKA:

- Když je kabel pro dálkové ovládání zapojen do koncovky REMOTE, dálkový ovladač nefunguje pro infračervenou bezdrátovou komunikaci.
- Dálkový ovladač nebude z projektoru prostřednictvím koncovky REMOTE typu jack napájen. I tehdy, pokud se dálkový ovladač používá ke kabelovému ovládání, je baterií k jeho napájení zapotřebí.

## 2. Promítání obrazu (základní obsluha)

Tato kapitola popisuje, jak zapnout projektor a jak promítat obraz na plochu.

## 2-1. Sled kroků při promítání obrazu

### **Krok 1**

**• Připojení počítače / Zapojení napájecího kabelu (**→ **strana [19](#page-48-0))**

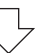

## **Krok 2**

**• Zapnutí projektoru (**→ **strana [22\)](#page-51-0)**

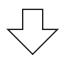

## **Krok 3**

**• Výběr zdroje (**→ **strana [25](#page-54-0))**

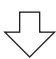

## **Krok 4**

**• Přizpůsobení velikosti a polohy obrazu (**→ **strana [27](#page-56-0))**

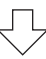

## **Krok 5**

**• Nastavení obrazu a zvuku (**→ **strana [34\)](#page-63-0)**

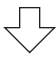

## **Krok 6**

**• Prezentace promítaného obsahu**

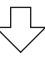

## **Krok 7**

**• Vypnutí projektoru (**→ **strana [35](#page-64-0))**

## **Krok 8**

**• Po použití (**→ **strana [36](#page-65-0))**

### <span id="page-48-0"></span>2-2. Připojení počítače/Zapojení napájecího kabelu

### **1. Připojte počítač k projektoru.**

Tato kapitola vás seznámí se základním připojením k počítači.

Běžně dostupným HDMI kabelem propojte výstupní konektor HDMI počítače a konektor HDMI 1 IN či HDMI 2 IN projektoru.

### **2. Zapojte dodaný napájecí kabel do projektoru.**

Nejdříve zapojte tříkolíkovou zástrčku dodané napájecí šňůry do vstupní napájecí koncovky projektoru a až poté zapojte zástrčku napájecího kabelu přímo do elektrické zásuvky. Nepoužívejte žádný převodní adaptér zástrčky.

# **IN UPOZORNĚNÍ:**

• Konstrukce tohoto přístroje vyžaduje, aby byl při jeho používání napájecí kabel připojen k uzemnění. Jestliže není napájecí kabel připojen k uzemnění, může dojít k úrazu elektrickým proudem. Ujistěte se proto prosím, že je napájecí kabel přímo zapojen do síťové zásuvky a řádně uzemněn.

Nepoužívejte převodní adaptér na 2žilovou zástrčku.

• Ujistěte se, že jsou projektor a počítač (zdrojový signál) připojené ke stejnému zemnícímu bodu.

Pokud projektor a počítač (zdrojový signál) připojíte k různým zemnícím bodům, výkyvy v zemním potenciálu mohou způsobit požár nebo zapříčinit vznik kouře.

• Aby se napájecí kabel neuvolňoval, ujistěte se nejprve, že jsou všechny kolíky jeho zástrčky plně zasunuty do vstupní napájecí koncovky projektoru, a poté na něj nasaďte sponku přidržující jej na místě. Ledabylé zasunutí napájecího kabelu může způsobit požár nebo úraz elektrickým proudem.

Po připojení napájecího kabelu se kontrolka POWER na projektoru rozsvítí.

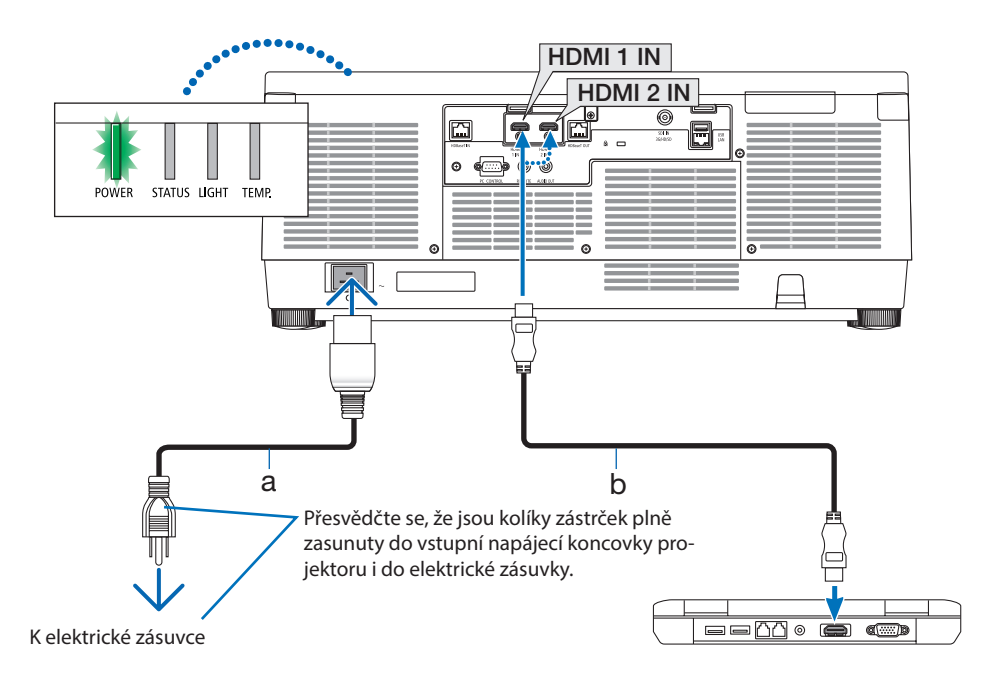

a: Napájecí kabel (součást dodávky) / b: HDMI kabel (není součástí dodávky)

• Použijte kvalitní vysokorychlostní kabel HDMI.

## **UPOZORNĚNÍ:**

Pokud dojde v běžném provozu projektoru k jeho vypnutí pomocí tlačítka POWER nebo k odpojení síťového napájecího zdroje, mohou se některé jeho části dočasně silně zahřát. Při zvedání projektoru proto buďte opatrní.

### Používání sponky přidržující napájecí kabel

Aby nedošlo k nechtěnému vytažení napájecího kabelu ze vstupní napájecí koncovky AC IN projektoru, použijte sponku přidržující napájecí kabel.

#### POZNÁMKA:

- Pokud budete za napájecí kabel tahat, když je jeho konektor upevněn sponkou, mohla by hlavní jednotka projektoru spadnout a poškodit se
- ① Obraťte svorku sponky přidržující napájecí kabel směrem k napájecímu kabelu, zarovnejte její špičku s otvorem nacházejícím se pod vstupní napájecí koncovkou projektoru AC IN a zatlačte ii dovnitř.
- ② Protáhněte napájecí kabel skrz svorku a stisknutím tuto svorku zajistěte.
- ③ Posuňte svorku až ke spodku napájecí zástrčky.

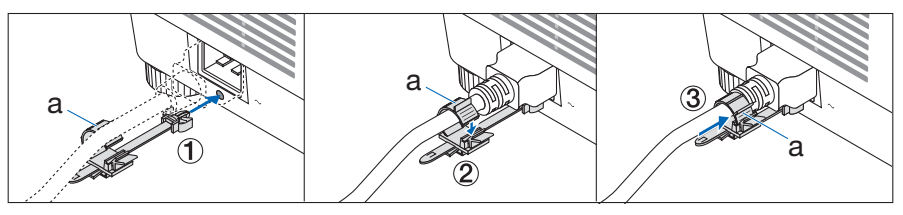

a: Svorka

### <span id="page-51-0"></span>2-3. Zapnutí projektoru

## **VAROVÁNÍ**

Projektor vyzařuje silné světlo. Napájení projektoru zapínejte z boku nebo zezadu (stůjte tedy vně nebezpečné zóny). Před zapnutím napájení se rovněž ujistěte, že se nikdo v promítacím rozsahu nedívá do objektivu.

**1. Sejměte krytku objektivu.**

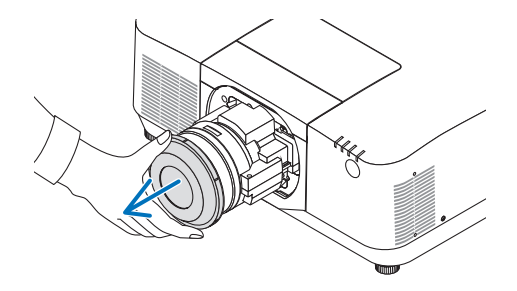

### **2. Stiskněte tlačítko (POWER) na skříni projektoru nebo tlačítko POWER ON na dálkovém ovladači.**

Kontrolka POWER svítící dosud zeleně začne blikat modře. Poté se začne na plochu promítat obraz.

TIP: • Pokud se zobrazí hlášení "PROJEKTOR JE UZAMČEN! ZADEJ-

TE SVÉ HESLO.", znamená to, že funkce [ZABEZPEČENÍ] je zapnuta.

Po zapnutí projektoru se ujistěte, že je zapnutý počítač či zdroj videa.

#### POZNÁMKA:

• Modrá obrazovka (modré pozadí) se zobrazuje, pokud není k dispozici žádný vstupní signál (dle továrního nastavení nabídky).

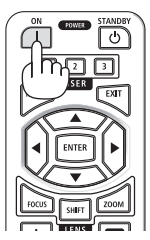

### Provedení kalibrace objektivu

Po osazení samostatně dodávaného objektivu nebo po výměně objektivu proveďte [KALIBRACI OBJEK-TIVU] tím, že podržíte tlačítko ZOOM /L-CALIB. na skříni projektoru stisknuté po dobu delší než dvě sekundy.

Kalibrace napravuje seřiditelný rozsah zoomu, posunu a zaostření objektivu. Pokud kalibraci neprovedete, nemusí se vám podařit dosáhnout nejlepšího zaostření a zoomu, ani když zoom a zaostření u objektivu seřídíte.

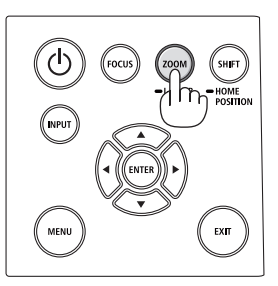

### Poznámka ke spouštěcí obrazovce (Obrazovka s výběrem jazyka nabídky)

Při prvním zapnutí projektoru se objeví úvodní nabídka. Zde si můžete navolit některý z 30 jazyků coby jazyk nabídky.

**Volbu jazyka nabídky proveďte pomocí následujících kroků:**

**1. Pomocí tlačítek** ▲**,** ▼**,** ◀ **nebo** ▶ **vyberte jeden z 30 jazyků v nabídce.**

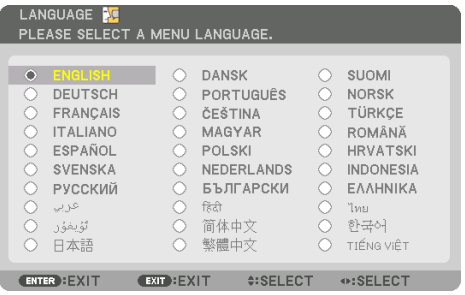

**2. Stisknutím tlačítka ENTER výběr proveďte.**

Poté můžete začít s nabídkou pracovat.

Pokud chcete, můžete si vybrat jazyk nabídky i později.

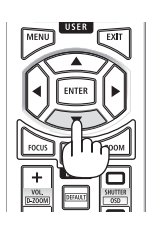

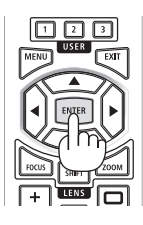

### POZNÁMKA:

- Pokud se zobrazí hlášení [PROSÍM NASTAVTE "DATUM A ČAS".], nastavte prosím aktuální datum a čas. Pokud se toto hlášení nezobrazí, doporučujeme dokončit [NASTAVENÍ DATA A ČASU].
- Nemějte nasazenou krytku objektivu, zatímco je projektor zapnutý. Pokud krytku objektivu nasazenou necháte, mohla by se vlivem vysoké teploty zkřivit.
- Pokud kontrolka STATUS svítí oranžově při stlačeném tlačítku napájení, projektor se nezapne, jelikož byla položka [ZÁMEK OVLÁ-DACÍHO PANELU] nastavena na [ON]. Uzamčení zrušíte vypnutím této funkce.
- Pokud kontrolka POWER bliká modře v krátkých časových rozestupech, nelze projektor vypnout pomocí tlačítka napájení.
- Pokud je projektor udržován v režimu spánku nebo v jiném podobném stavu, teplota vnitřních součástí by se mohla zvýšit i v případě, že se projektor používá za normální provozní teploty. Pokud je napájení zapnuto, zapne se chladicí ventilátor a obraz se po chvíli promítne.

## <span id="page-54-0"></span>2-4. Výběr zdroje

### Výběr zdroje z počítače či videa

### POZNÁMKA:

• Zapněte počítač nebo zařízení poskytující video připojené k projektoru.

### **Automatické rozpoznání signálu**

Stiskněte tlačítko INPUT po dobu 1 sekundy nebo déle. Projektor začne vyhledávat dostupný vstupní zdroj a zobrazí jej. Vstupní signál se bude přepínat následovně:  $HDM11 \rightarrow HDM12 \rightarrow HDBaseT \rightarrow SDI \rightarrow HDM11 \rightarrow ...$ 

• Pro vyvolání obrazovky [VSTUP] stiskněte krátce tlačítko.

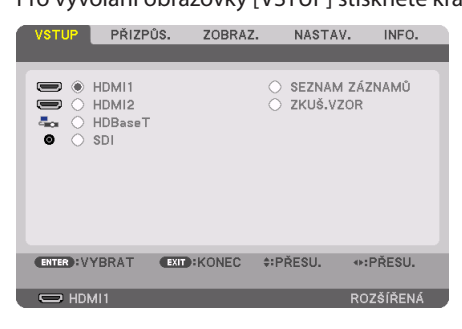

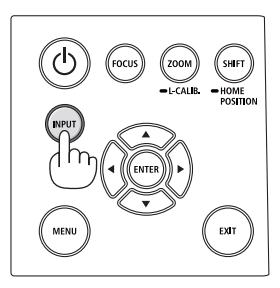

• Pomocí tlačítek ▼/▲ označte cílovou vstupní koncovku a poté stisknutím tlačítka ENTER přepněte vstup. Pro vymazání zobrazení nabídky na obrazovce [VSTUP] stiskněte tlačítko MENU nebo EXIT.

TIP: • Pokud není vstupní signál přítomen, dotyčný vstup se přeskočí.

### **Nastavení pomocí dálkového ovladače**

Stiskněte kterékoli z tlačítek HDMI1, HDMI2, HDBaseT nebo SDI.

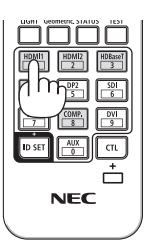

### **Výběr výchozího zdroje**

Nastavením výchozího zdroje můžete určit, který zdroj se bude zobrazovat po každém zapnutí projektoru.

**1. Stiskněte tlačítko MENU.**

Zobrazí se nabídka.

- **2. Stisknutím tlačítka** ▶ **vyberte položku [NASTAV. ] a poté stisknutím tlačítka** ▼ **nebo ENTER vyberte možnost [NABÍDKA(1)].**
- **3. Stisknutím tlačítka** ▶ **vyberte položku [NASTAVENÍ ZDROJE] a poté stiskněte tlačítko** ▼ **nebo tlačítko ENTER.**
- **4. Vyberte možnost [VÝBĚR VÝCH. VSTUPŮ] a stiskněte tlačítko ENTER.**

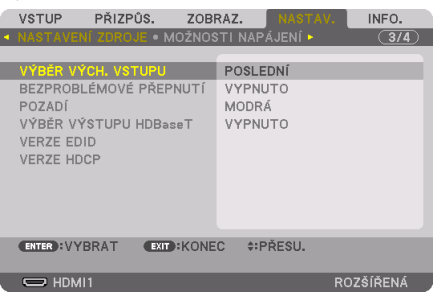

Otevře se obrazovka [VÝBĚR VÝCH. VSTUPŮ].

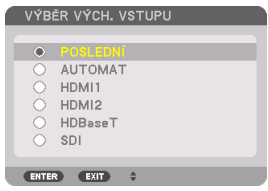

- **5. Vyberte zdroj, který má být použit jako výchozí, a stiskněte tlačítko ENTER.**
- **6. Pro zavření nabídky stiskněte opakovaně tlačítko EXIT.**
- **7. Restartujte projektor.**

Promítne se obraz ze zdroje, který jste vybrali v kroku 5.

### <span id="page-56-0"></span>2-5. Přizpůsobení velikosti a polohy obrazu

Pro přizpůsobení velikosti a polohy obrazu použijte posun objektivu, nastavitelnou nožku pro náklon, zoom a zaostření.

Pro lepší přehlednost jsou v nákresech této kapitoly vynechány kabely.

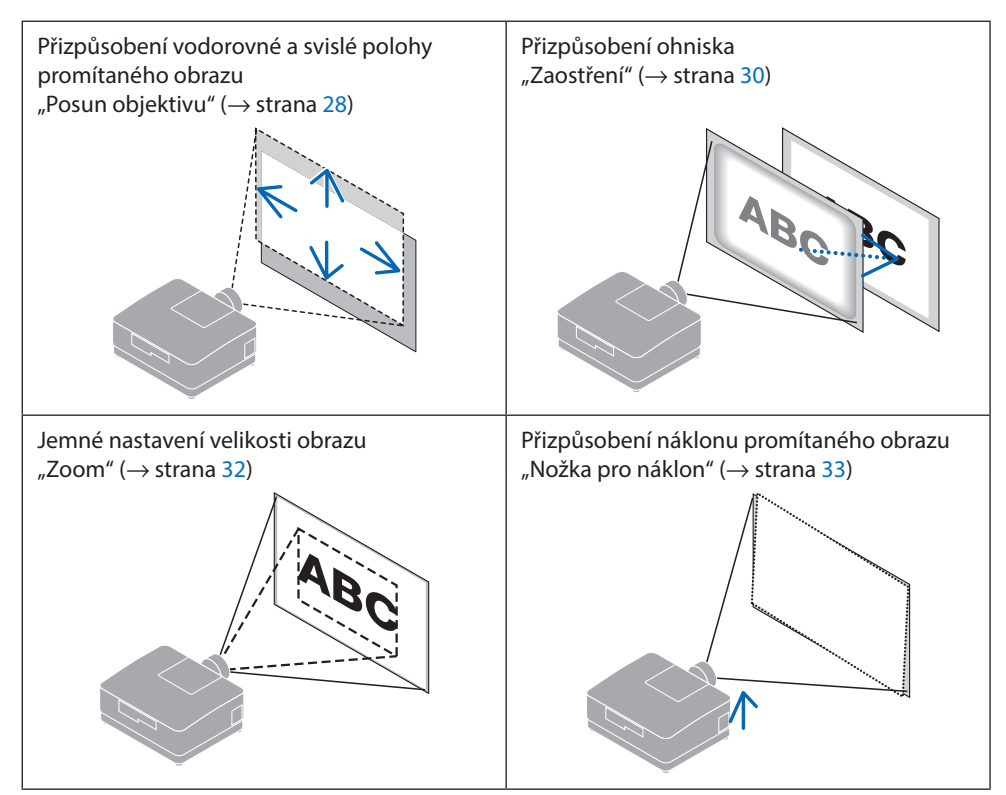

### <span id="page-57-0"></span>Nastavení svislé polohy promítaného obrazu (posun objektivu)

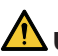

## **UPOZORNĚNÍ**

- Obraz nastavujte zpoza nebo z boku projektoru. Pokud byste tato seřizování prováděli zepředu, mohly by být vaše oči vystaveny silnému světlu a mohli byste si poranit zrak.
- Nedotýkejte se rukama osazovacích prvků objektivu, pokud právě probíhá posun objektivu. V opačném případě může dojít ke skřípnutí prstů při pohybu objektivu.
- **1. Stiskněte buď tlačítko SHIFT/HOME POSITI-ON na skříni projektoru nebo SHIFT tlačítko na dálkovém ovladači.**

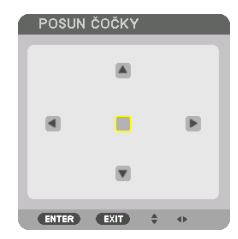

- Otevře se obrazovka [POSUN ČOČKY].
- **2. Stisknutím tlačítek** ▼▲◀▶ **posunete promítaný obraz.**

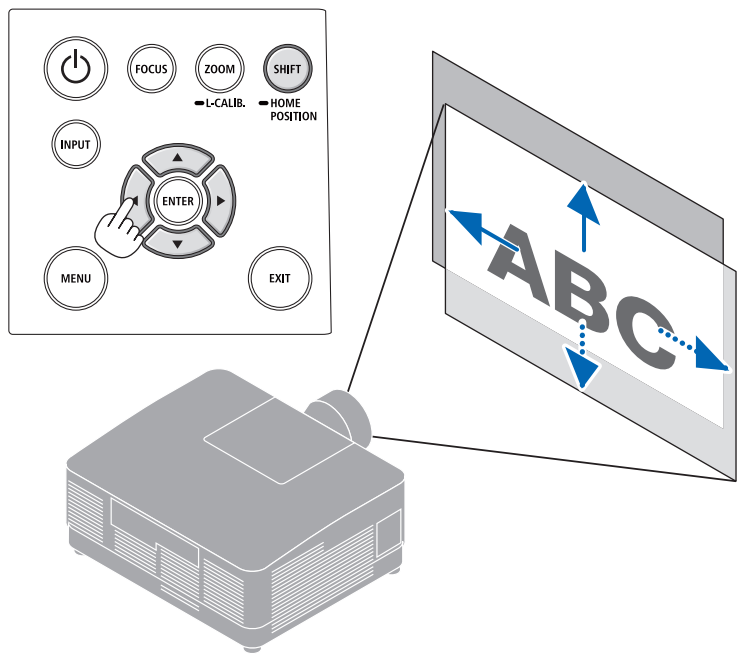

### **Pro nastavení objektivu zpět do výchozí polohy**

Stiskněte tlačítko SHIFT/HOME POSITION po dobu 2 sekund. Objektiv osazený v projektoru se vrátí zpět do výchozí polohy. (přibližně doprostřed)

#### POZNÁMKA:

- Pokud posunete objektiv do krajní polohy v úhlopříčném směru, okraje obrazu ztmavnou nebo se objeví stíny.
- TIP:
- Níže uvedený obrázek znázorňuje rozsah nastavení posunu objektivu (způsob promítání: stolní/přední) u objektivu NP54ZL.

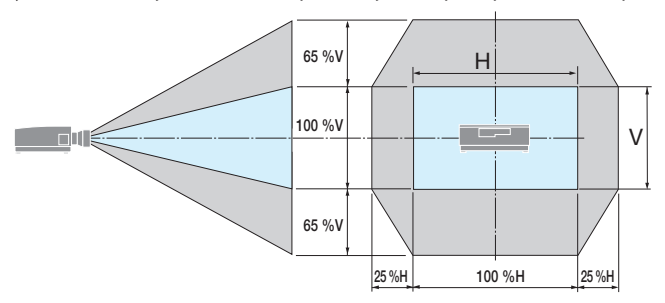

Popis symbolů: V označuje svislou polohu (výška promítaného obrazu) a H vodorovnou (šířka promítaného obrazu).

### <span id="page-59-0"></span>Zaostření

Úpravy zaostření doporučujeme provést poté, co bude projektor promítat ZKUŠEBNÍ VZOR po dobu nejméně 30 minut.

### **Týká se čoček: NP51ZL/NP52ZL/NP53ZL**

**1. Stiskněte tlačítko FOCUS.**

Otevře se obrazovka ovládání [OSTŘENÍ ČOČKY].

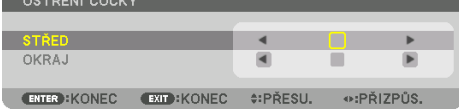

Stisknutím tlačítek ◀▶ seřiďte zaostření.

- **2. Jakmile se kurzor v nabídce na obrazovce nachází na položce [STŘED], stisknutím tlačítka** ◀ **nebo** ▶ **provedete zaostření v blízkosti optické osy.**
	- \* Obrázek ukazuje příklad s objektivem posunutým směrem nahoru. Přizpůsobte objektiv tak, aby byl dolní okraj promítací plochy zaostřen.

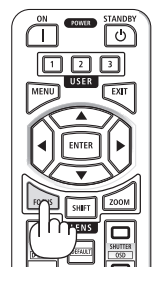

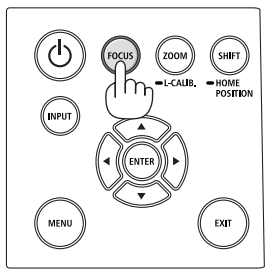

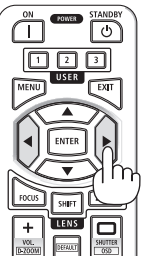

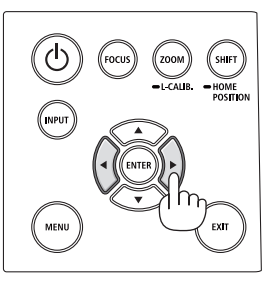

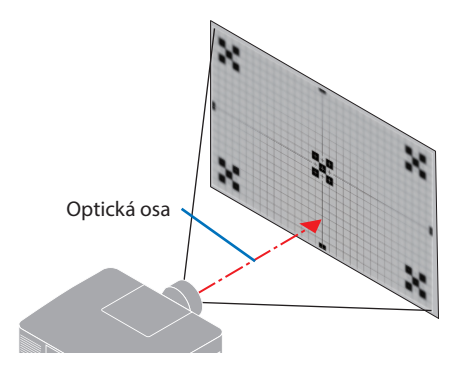

**3. Stisknutím tlačítka** ▼ **vyberte v nabídce na obrazovce položku [OKRAJ] a poté stisknutím tlačítka** ◀ **či** ▶ **proveďte zaostření okrajových částí obrazu.**

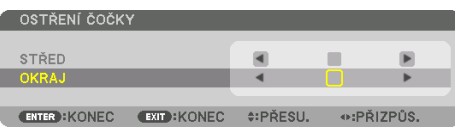

 **4. Zopakujte kroky 2 a 3, dokud celé projekční plátno nebude zaostřeno.**

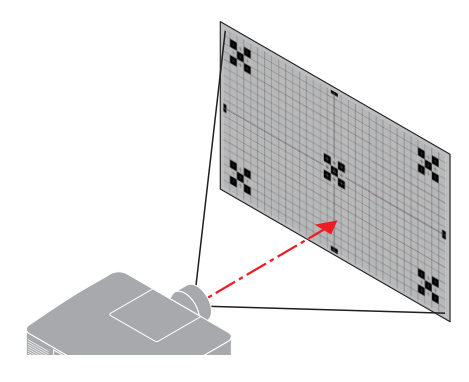

### **Týká se čoček: NP54ZL/NP55ZL/NP56ZL**

**1. Stiskněte tlačítko FOCUS.**

Otevře se obrazovka ovládání [OSTŘENÍ ČOČKY].

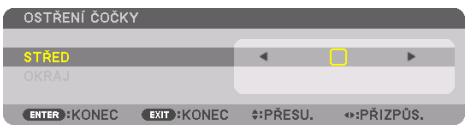

Stisknutím tlačítek ◀▶ seřiďte zaostření.

\* [OKRAJ] ZAOSTŘENÍ ČOČKY není u tohoto objektivu k dispozici.

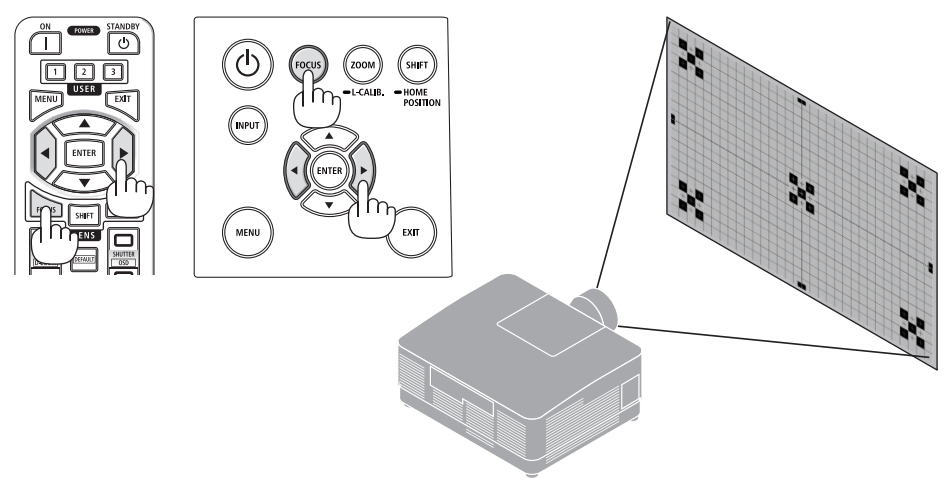

### <span id="page-61-0"></span>Zoom

**1. Stiskněte tlačítko ZOOM/L-CALIB..**

Otevře se obrazovka seřízení [ZOOM].

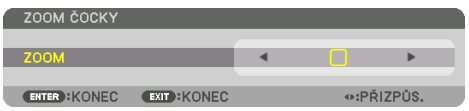

\* Další možností je stisknout tlačítko ZOOM na dálkovém ovladači. Stisknutím tlačítek ◀▶ seřiďte přiblížení obrazu.

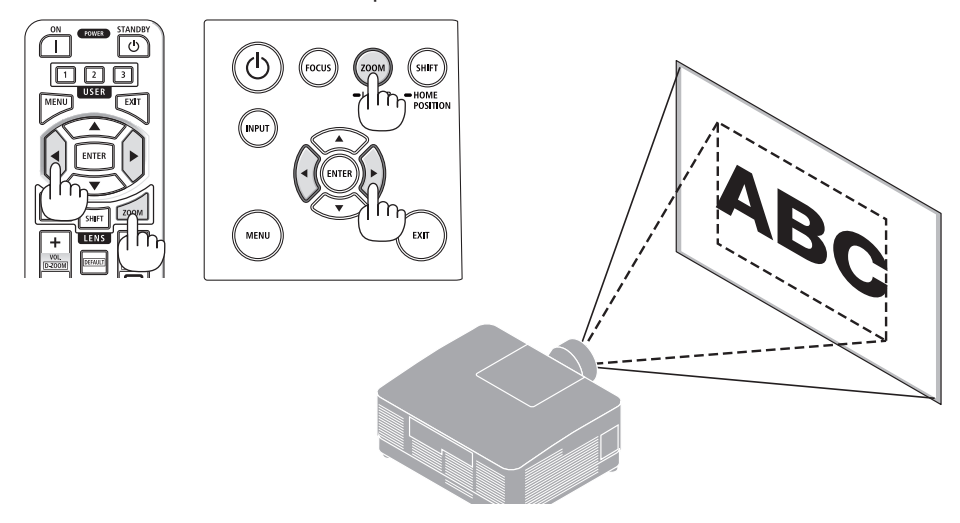

### <span id="page-62-0"></span>Seřízení nožky pro náklon

**1. Otáčením levé a pravé nožky seřiďte náklon.**

Otáčením se nožka pro náklon prodlužuje nebo zkracuje.

Otáčením jedné nožky seřiďte obraz tak, aby byl rovně.

- Nožku pro náklon lze vysunout maximálně o 10 mm/0,4".
- Pomocí nožky pro náklon lze projektor naklonit o nejvýše 1,4°.

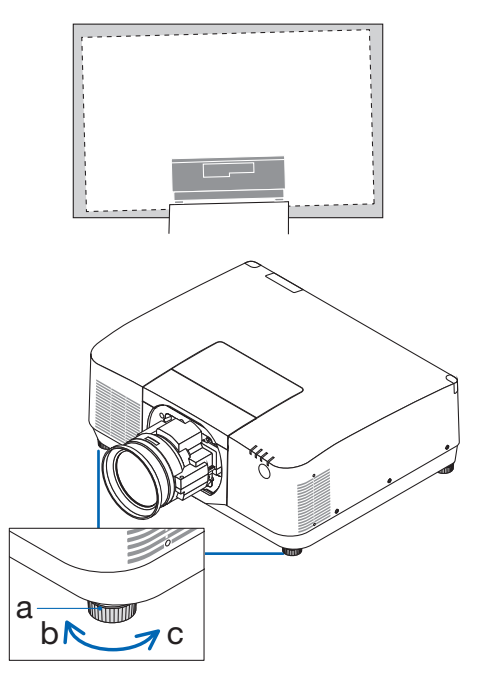

a: Naklápěcí patka / b: Nahoře / c: Dole

#### POZNÁMKA:

- Nevysouvejte nožku pro náklon o více než 10 mm/0,4". V opačném případě bude projektor nestabilní.
- Nepoužívejte nožku pro náklon k jiným účelům než k nastavení úhlu náklonu projektoru. Nesprávné zacházení s nožkami pro náklon, jako je například přenášení projektoru za ně nebo jeho zaháknutí na zeď za ně, by mohlo projektor poškodit.

### <span id="page-63-0"></span>2-6. Seřízení obrazu a zvuku

### Seřízení obrazu

Zobrazte [PŘIZPŮSOBIT] v nabídce na obrazovce a seřiďte obraz. Podrobnosti najdete v instalačním manuálu.

### Zvýšení nebo snížení hlasitosti

Hlasitost zvuku z koncovky AUDIO OUT lze nastavit.

Důležité:

• Nezesilujte hlasitost na nejvyšší úroveň na externí soustavě reproduktorů připojených ke koncovce AUDIO OUT projektoru. Pokud tak učiníte, může to způsobit neočekávaný hlasitý zvuk při zapínání nebo vypínání projektoru, který by vám poškodil sluch. Úroveň hlasitosti externí soustavy reproduktorů nastavte na méně než polovinu stupnice a na projektoru dolaďte hlasitost tak, abyste získali vhodnou hlasitost.

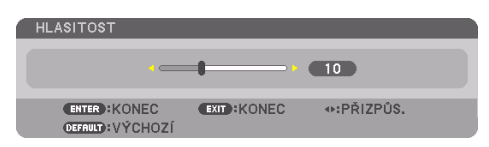

Pokud se nezobrazují žádné nabídky, slouží k ovládání hlasitosti tlačítka ◀ a ▶ na projektoru.

• Na dálkovém ovladači stiskněte tlačítko VOL./D- $ZOOM$  (+) nebo (-).

POZNÁMKA:

- Hlasitost nelze nastavit pomocí tlačítka ◀ nebo ▶ v následujících případech.
	- Pokud se zobrazuje nabídka na obrazovce
	- Když je obrazovka zvětšena stisknutím tlačítek VOL./D-ZOOM (+)(−) za současného podržení CTL stisknutého tlačítka na dálkovém ovladači

**X** Zvýšit hlasitost Snížit hlasitost

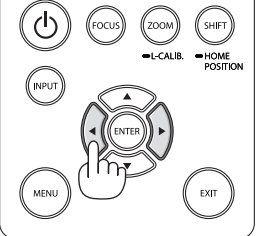

## <span id="page-64-0"></span>2-7. Vypnutí projektoru

### **Pokud chcete projektor vypnout:**

**1. Nejprve stiskněte tlačítko (POWER) na skříni projektoru nebo tlačítko STANDBY na dálkovém ovladači.** 

Zobrazí se zpráva [VYPNOUT / JSTE SI JISTI? / ÚSPORA UHLÍKU 0.000[g-CO2]].

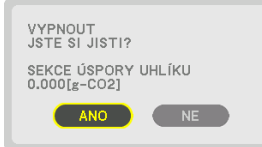

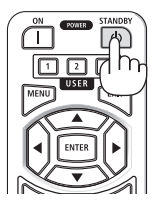

**2. Dále stiskněte ENTER tlačítko nebo znovu tlačítko (POWER) nebo STANDBY tlačítko.**

Zdroj světla se vypne a napájení bude odpojeno.

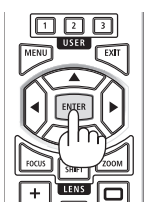

# **UPOZORNĚNÍ**

• Pokud dojde v běžném provozu projektoru k jeho vypnutí pomocí tlačítka POWER nebo k odpojení síťového napájecího zdroje, mohou se některé jeho části dočasně silně zahřát. Při zvedání projektoru proto buďte opatrní.

#### POZNÁMKA:

- Pokud kontrolka POWER bliká modře v krátkých časových rozestupech, projektor nelze vypnout.
- Neodpojujte napájecí kabel z projektoru nebo z elektrické zásuvky, zatímco se stále promítá obraz. Mohlo by tím dojít k poškození vstupní napájecí koncovky projektoru nebo kontaktů zástrčky. K vypnutí síťového napájení během promítání obrazu použijte spínač atd.
- Neodpojujte síťové napájení od projektoru v průběhu 10 sekund po provádění změn či nastavování a po uzavření nabídky. Mohlo by dojít ke ztrátě úprav či nastavených hodnot.

### <span id="page-65-0"></span>2-8. Po použití

### **1. Odpojte napájecí kabel.**

- ① Sponku přidržující napájecí kabel povytáhněte do vhodné polohy za současného tisknutí jejího výstupku směrem dolů.
- ② Stisknutím jejího výstupku otevřete svorku a poté vytáhněte napájecí kabel.

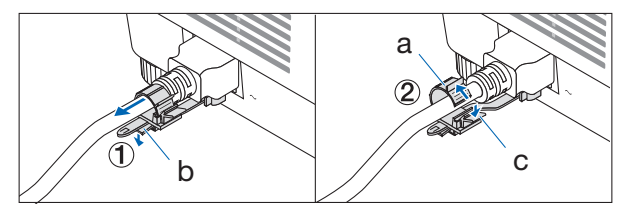

a: Svorka / b: Knoflík (zarážka napájecího kabelu) / c: Knoflík (svorka)

- **2. Odpojte všechny ostatní kabely.**
- **3. Nasaďte na objektiv jeho krytku.**
- **4. Před přemístěním projektoru zašroubujte nožky pro náklon, pokud byly vysunuty.**

## 3-1. Technické údaje

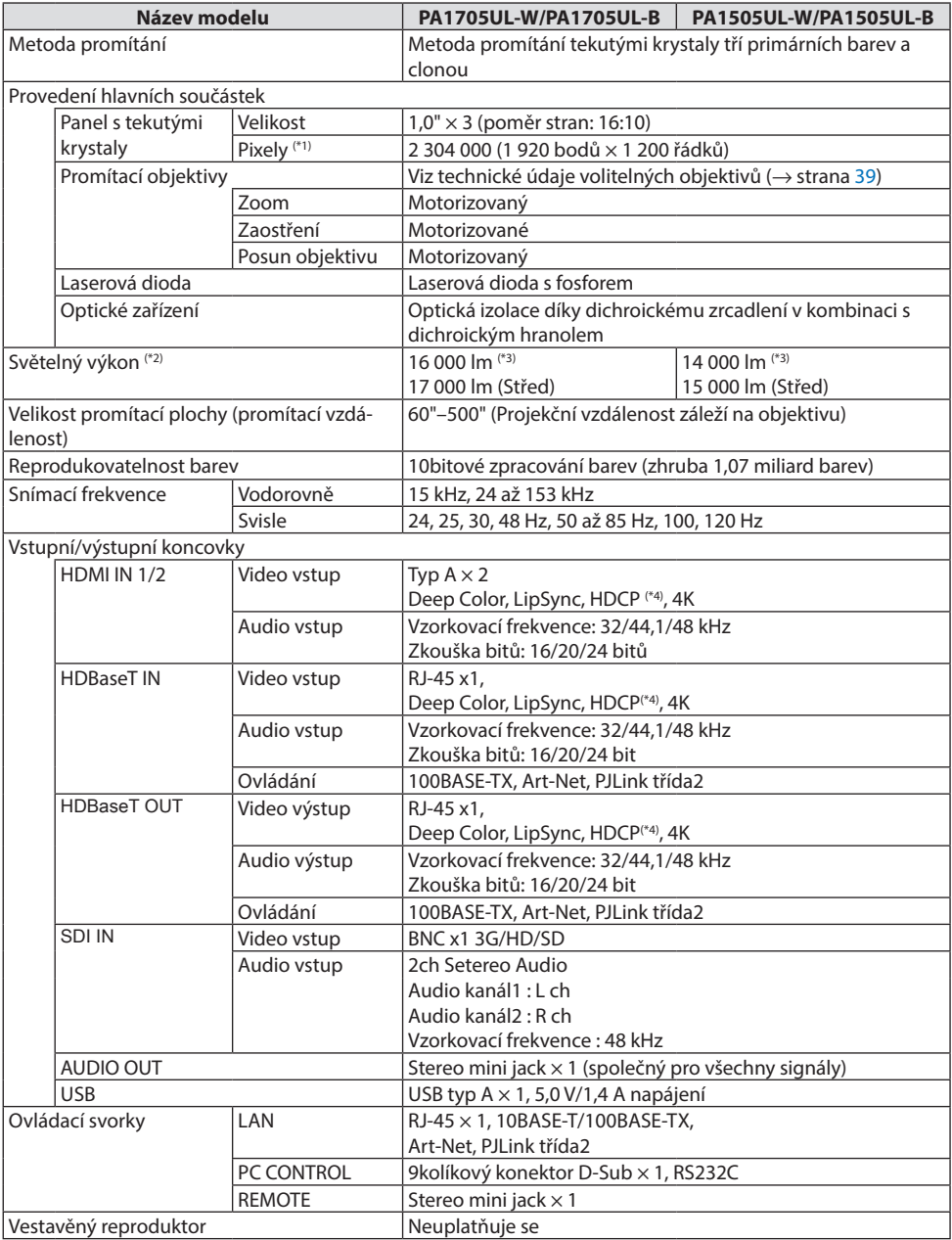

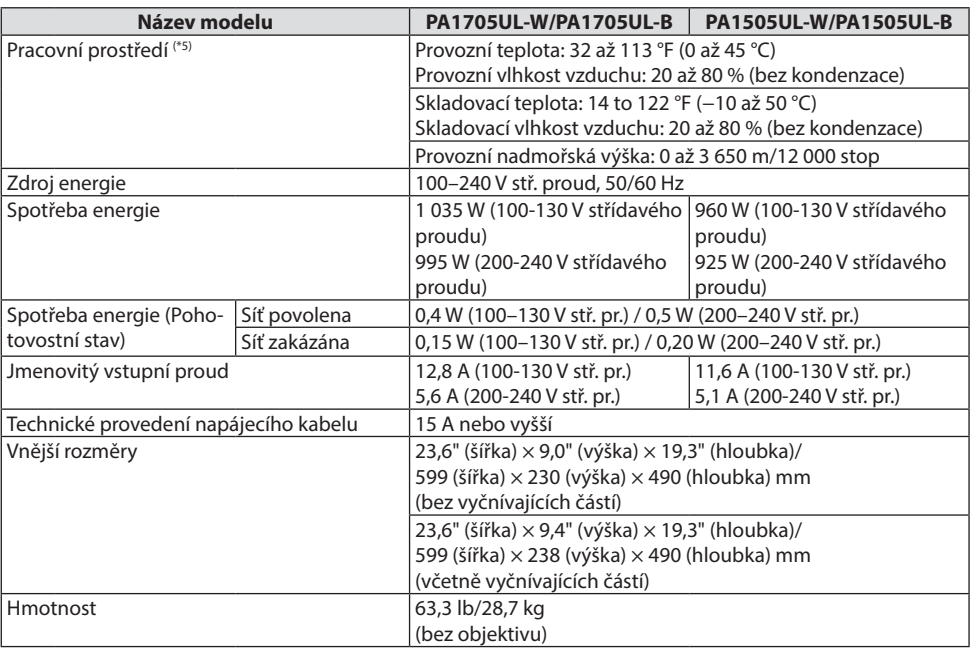

\*1 Funkčních pixelů je více než 99,99 %.

- \*2 Toto je jas, když je nasazena čočka NP54ZL (prodávaná samostatně) a [REF. REŽIM SVĚTLA] nastaven na [NOR-MÁLNĚ], [REF. NASTAVENÍ LAMPY] je nastaveno na [100] a položka [PŘEDVOLBA] je nastavena na [VYSOKÝ LESK]. Pomocí tlačítka [NASTAVENÍ LAMPY] se sníží jas. Pokud je u režimu [PŘEDVOLBA] vybrána jakákoli jiná možnost, hodnota světelného výkonu může být nižší.
- \*3 V souladu s normou ISO21118-2020
- \*4 Pokud materiál není možné zobrazit přes vstup HDMI, nemusí to nutně znamenat, že projektor nefunguje správně. V případě implementace ochrany HDCP se určitý obsah chráněný technologií HDCP nemusí zobrazit z důvodu rozhodnutí/záměru společenství HDCP (Digital Content Protection, LLC).

Video: HDR, Deep color, 8/10/12bitové, Lip Sync.

Audio: LPCM; až 2 kanály, vzorkovací frekvence 32/44,1/48 KHz, bitové rozlišení; 16/20/24 bitů

HDMI: Podporuje HDCP 2.2/1.4

HDBaseT: Podporuje HDCP 2.2/1.4

- \*5 Ochranné funkce projektoru se aktivují na základě teploty provozního prostředí.
- Další informace naleznete na adrese:

US:<https://www.sharpnecdisplays.us>

Evropa:<https://www.sharpnecdisplays.eu>

Globálně:<https://www.sharp-nec-displays.com/global/>

Informace o volitelném příslušenství najdete na naší webové stránce nebo v naší brožuře.

Technické údaje mohou být změněny bez předchozího upozornění.

### <span id="page-68-0"></span>**Volitelné objektivy (prodávané samostatně)**

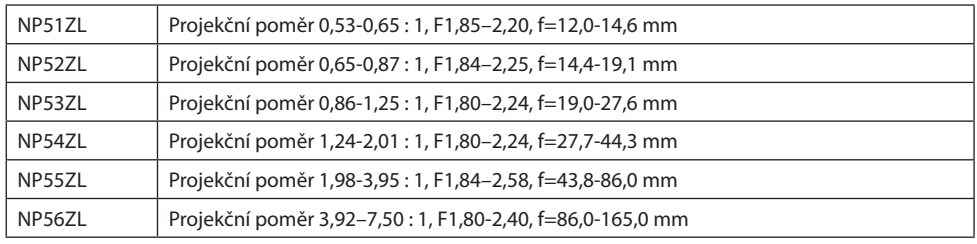

POZNÁMKA:

- Výše uvedený promítací poměr se týká promítání na 100" plochu.
- Objektivy NP51ZL, NP52ZL a NP56ZL budou dostupné na trhu po dubnu 2024. Hodnoty pro NP51ZL, NP52ZL a NP56ZL uvedené v tomto dokumentu jsou orientační, podrobné informace o nich získáte u vašeho prodejce nebo v nejnovější příručce nahrané na našich webových stránkách.

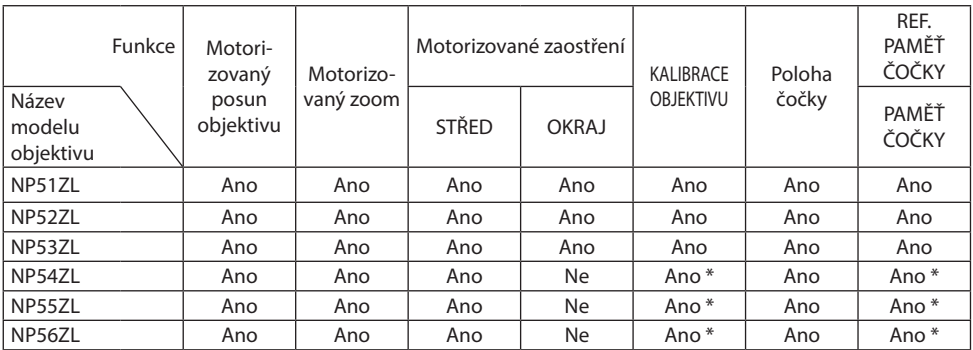

\* Kromě zaostření [OKRAJ]

## 3-2. Řešení potíží

Tato kapitola pomáhá při řešení problémů, se kterými se během nastavení nebo používání projektoru můžete setkat.

### Vlastnosti jednotlivých kontrolek

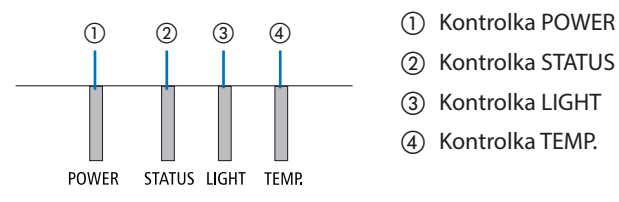

- 
- ② Kontrolka STATUS
- ③ Kontrolka LIGHT
- ④ Kontrolka TEMP.

### Hlášení kontrolek (informace o stavu projektoru)

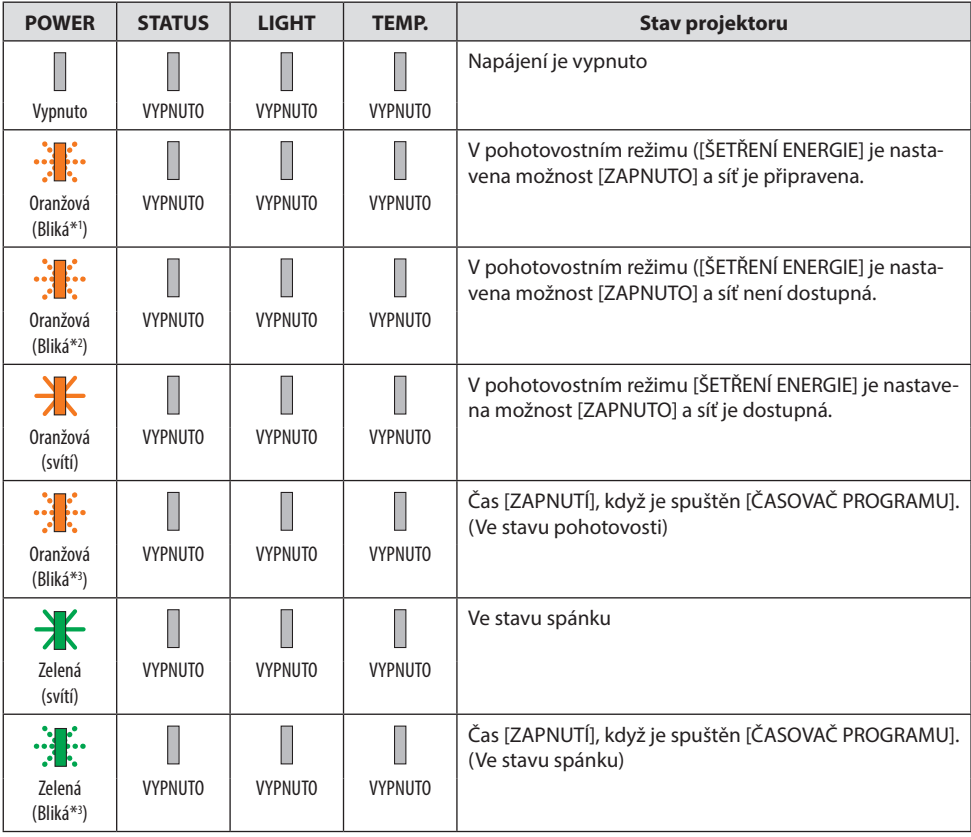

#### 3. Dodatek

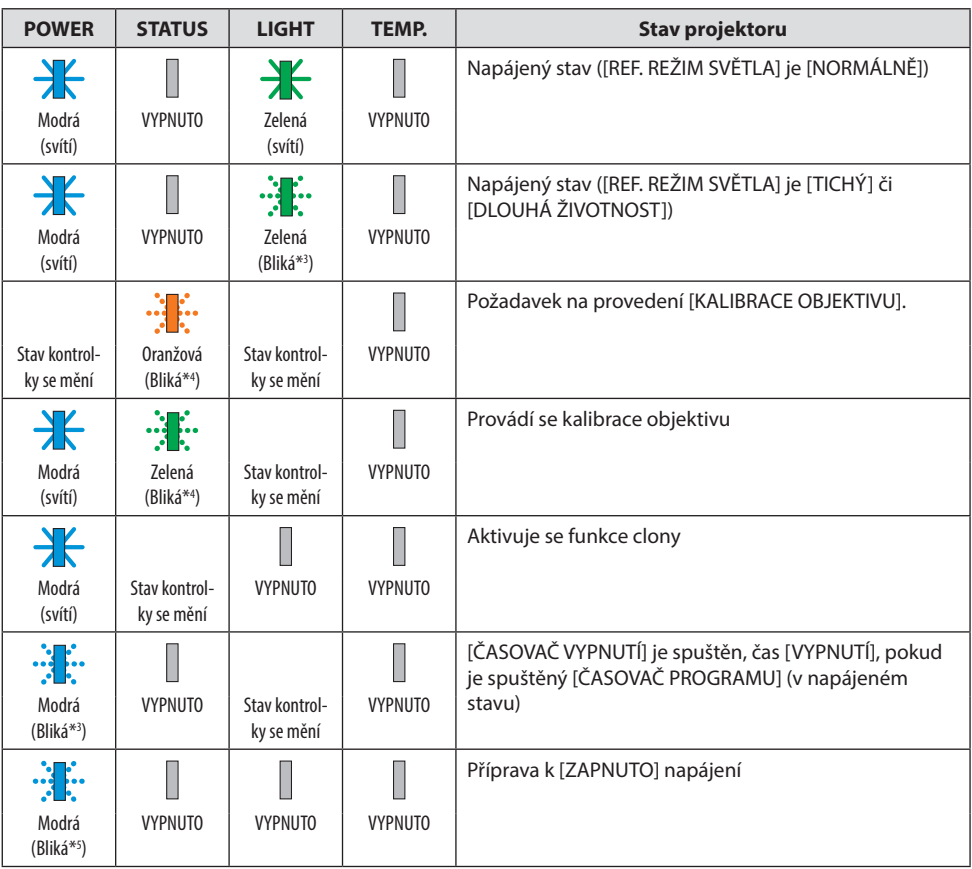

- \*1 Opakovaně se rozsvěcí na 1,5 sekundy / zhasíná na 1,5 sekundy
- \*2 Opakovaně se rozsvěcí na 1,5 sekundy / zhasíná na 7,5 sekundy
- \*3 Opakovaně se rozsvěcí na 2,5 sekundy / zhasíná na 0,5 sekundy
- \*4 Opakovaně se rozsvěcí na 0,5 sekundy / zhasíná na 0,5 sekundy / rozsvěcí se na 0,5 sekundy / zhasíná na 2,5 sekundy
- \*5 Opakovaně se rozsvěcí na 0,5 sekundy / zhasíná na 0,5 sekundy

### Hlášení kontrolek (chybové hlášení)

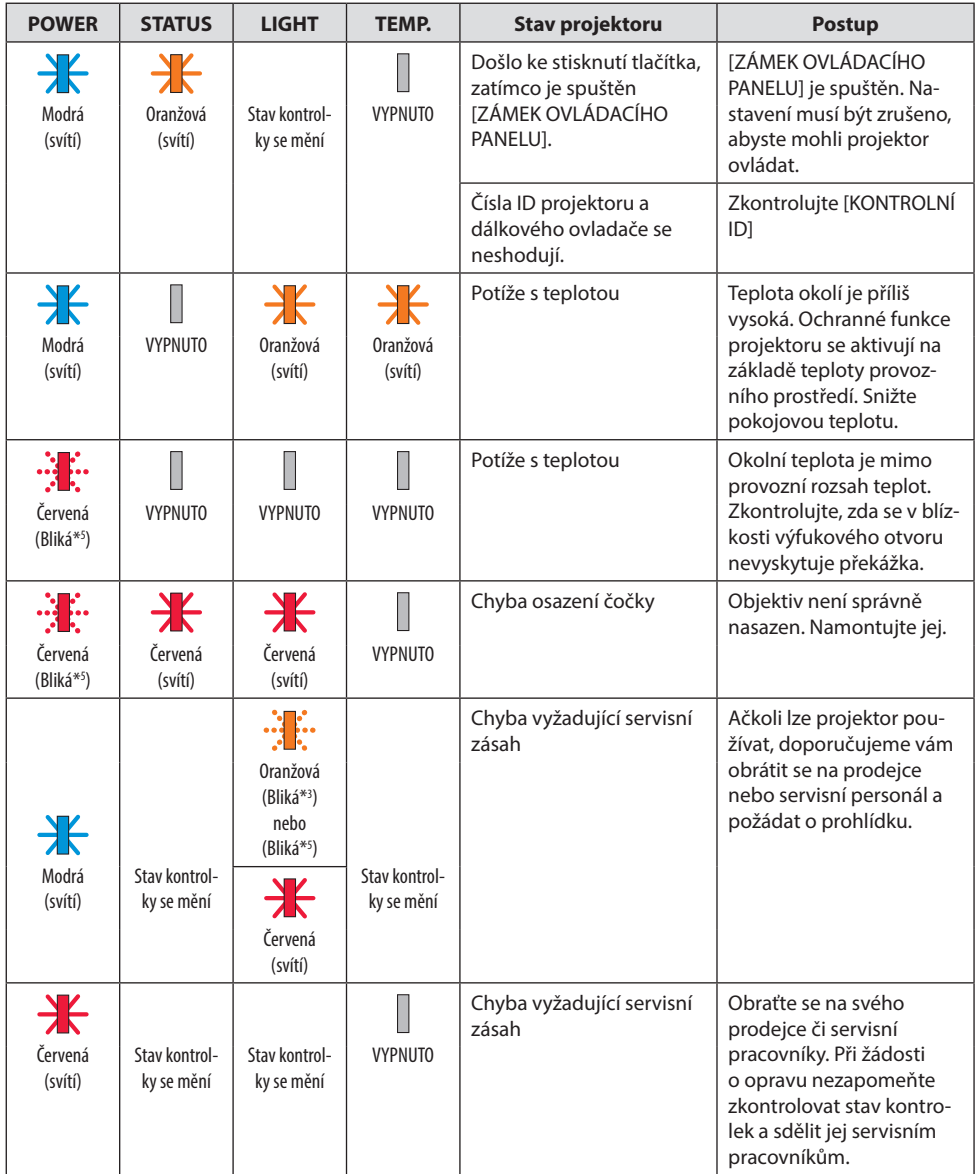

\*3 Opakovaně se rozsvěcí na 2,5 sekundy / zhasíná na 0,5 sekundy

\*5 Opakovaně se rozsvěcí na 0,5 sekundy / zhasíná na 0,5 sekundy
## Pokud se spustí tepelná ochrana:

Jestliže teplota uvnitř projektoru příliš vzroste nebo poklesne, začne kontrolka POWER blikat červeně v krátkém cyklu. Poté se spustí tepelná ochrana a může dojít k vypnutí projektoru.

- V takovém případě je třeba přijmout níže uvedená opatření:
- Vytáhněte zástrčku napájecí šňůry ze zásuvky ve zdi.
- Umístěte projektor na chladné místo, pokud se předtím nacházel v místě s vysokou okolní teplotou.
- Pokud se ve výfukovém otvoru nahromadil prach, vyčistěte jej.
- Nechte projektor zhruba jednu hodinu stát, dokud jeho vnitřní teplota neklesne.

# Časté problémy a jejich řešení

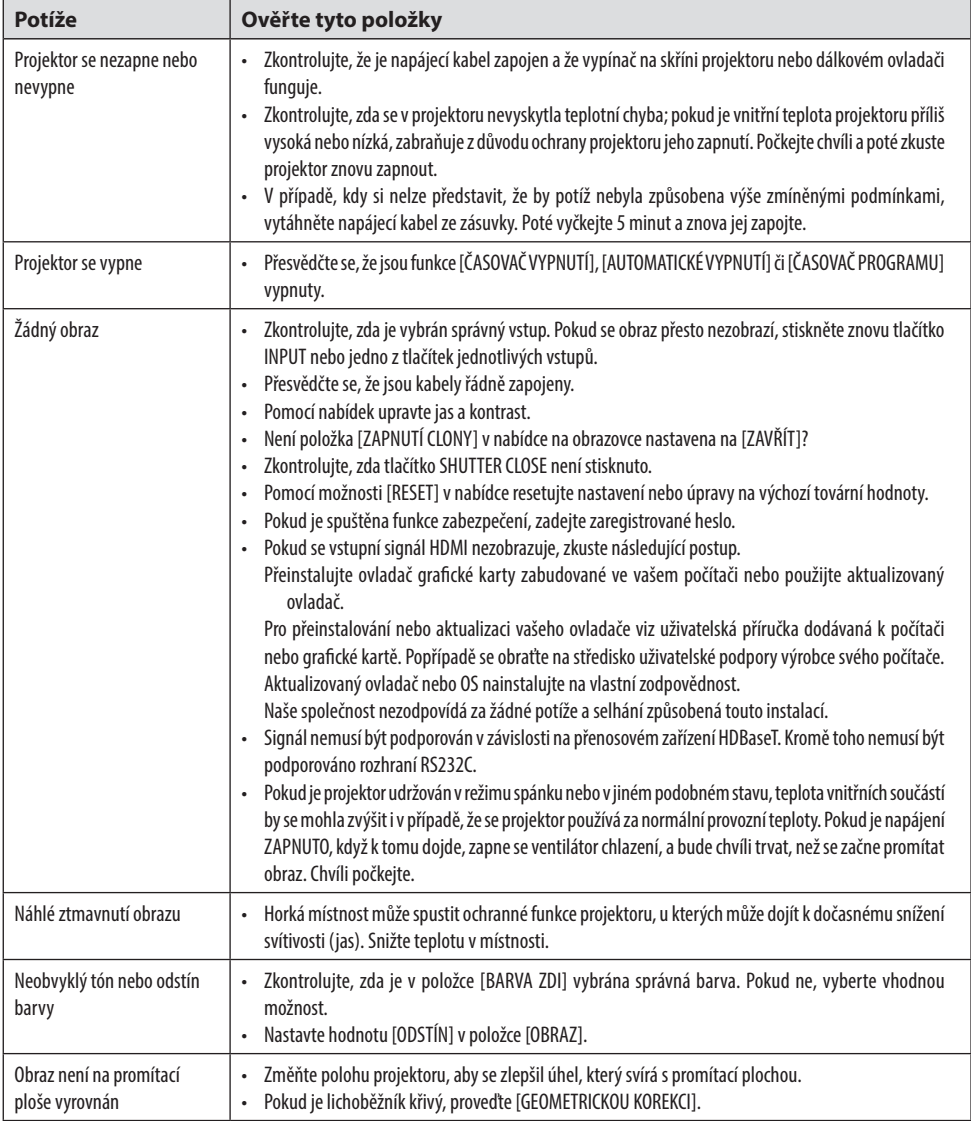

## 3. Dodatek

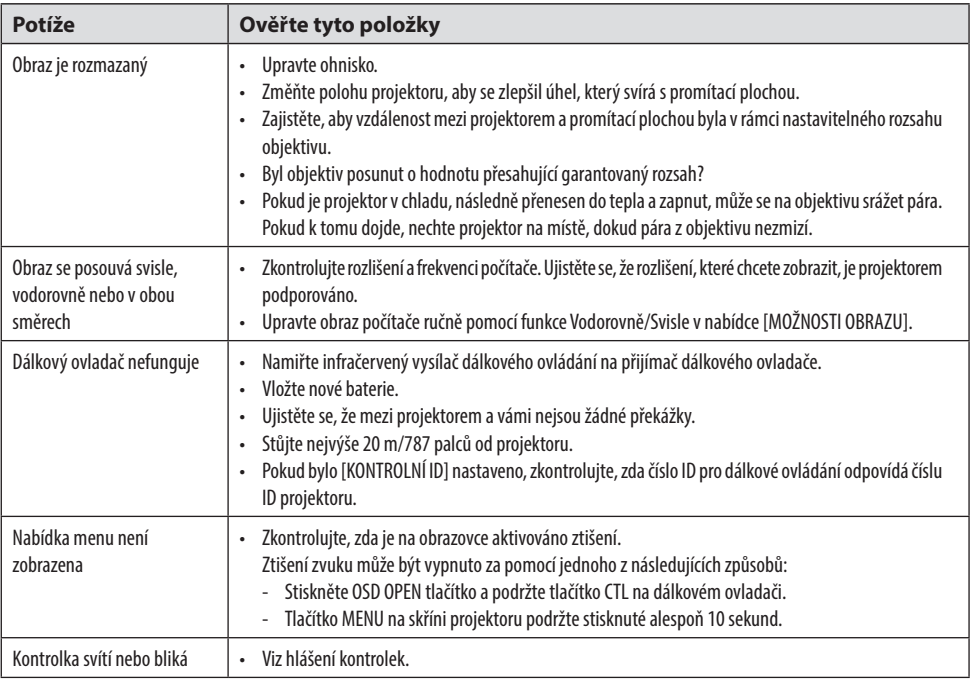

Pro více informací se obraťte na svého prodejce.

# 3-3. Montáž objektivu (prodává se samostatně)

V tomto projektoru lze použít šest různých objektivů bajonetového typu. Popisy zde jsou platné pro čočku NP54ZL. Stejným způsobem namontujte jiné objektivy.

Po nainstalování nebo výměně objektivu stiskněte tlačítko ZOOM/L-CALIB. na projektoru a proveďte [KALIBRACE OBJEKTIVU]. Provedením [KALIBRACE OBJEKTIVU] se provede kalibrace nastavením posunu čočky.

# **VAROVÁNÍ:**

(1) Vypněte napájení a počkejte, až se chladicí ventilátor zastaví, (2) odpojte napájecí kabel a počkejte, až jednotka vychladne, než nasadíte nebo vyjmete čočku. V opačném případě může dojít k poranění očí, úrazu elektrickým proudem nebo popálení.

Důležité:

- Projektor a čočky jsou vyrobeny z přesných součástí. Nevystavujte je nárazům nebo nadměrným silám.
- Při přemístění projektoru vyjměte samostatně prodávanou čočku. Pokud tak neučiníte, může být objektiv během přesunu projektoru vystaven nárazům, což může mít za následek poškození objektivu a jeho mechanismu.
- Pokud se musí projektor přesunout s nasazeným objektivem, například když je nainstalován ve vysoké nebo specifické poloze, použijte šrouby přiložené k objektivu pro větší bezpečnost projektoru. Při přesunu projektoru nedržte objektiv.
- Při vyjímání objektivu z projektoru vraťte polohu čočky do výchozí pozice a následně vypněte zařízení. Pokud tak neučiníte, může dojít k tomu, že čočka nebude namontována nebo demontována z důvodu úzkého prostoru mezi projektorem a čočkou.
- Nikdy se nedotýkejte povrchu objektivu, když je projektor v provozu.
- Buďte velmi opatrní, aby na povrchu čočky neulpěla špína, mastnota atd. a aby nedošlo k poškrábání povrchu čočky.
- Proveďte tyto operace na plochém povrchu nad kusem látky atd., abyste zabránili poškrábání čočky.
- Pokud necháváte čočku po delší dobu mimo projektor, nasaďte na projektor kryt proti prachu, aby se dovnitř nedostal prach nebo špína.

## Montáž

**1. Sejměte z projektoru protiprachovou krytku.**

Prsty vytáhněte spodní hranu krytky proti prachu.

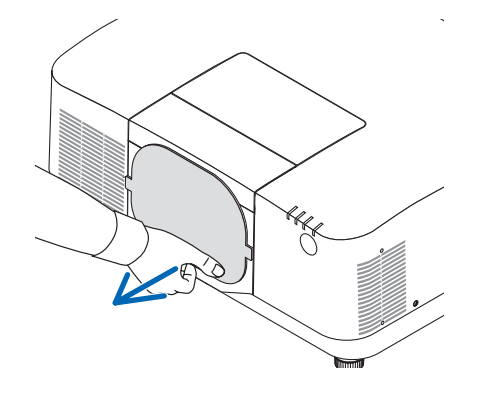

#### **2. Sejměte krytku objektivu na zadní straně objektivu.**

#### POZNÁMKA:

• Ujistěte se, že jste sejmuli krytku objektivu na zadní straně jednotky. Pokud je na projektoru nasazen objektiv s krytem čočky, může dojít k poruše.

#### **3. Odstraňte krytku objektivu.**

Vytáhněte kryt asi 2 cm dopředu a poté jej zvedněte.

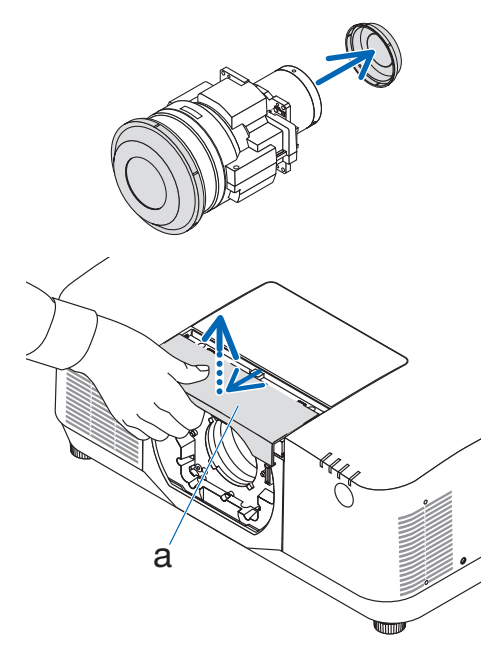

a: Kryt objektivu

#### **4. Zkontrolujte, zda je páčka objektivu v pozici ODEMKNUTO.**

Pokud je v poloze LOCK, stisknutím pravé strany páčky aretace čočky ji posuňte do polohy UNLOCK.

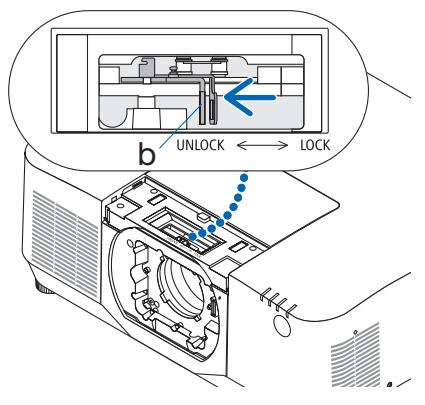

b: Páčka zámku objektivu

**5. Umístěte desku na jednotce směrem nahoru a vložte čočku do otvoru čočky projektoru.**

Zarovnejte polohu konektoru a jemně jej zasuňte co nejdále dozadu.

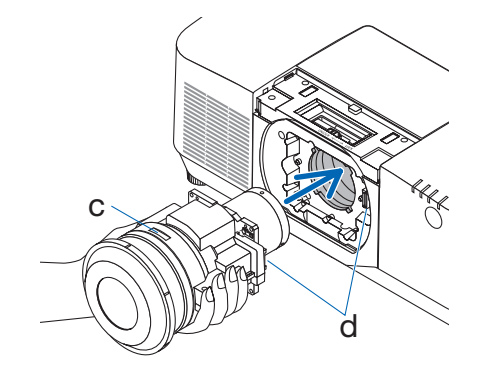

c: Destička / d: Konektor

#### **6. Držte objektiv rukou a zatlačte levou stranu páčky proti pozici ZÁMKU, dokud se nezastaví.**

Ozve se kliknutí, že je čočka připojena k tělu projektoru.

Levá a pravá část páčky zámku objektivu se otevře, když je objektiv správně nasazen.

POZNÁMKA:

• Čočka se nezamkne na místě, pokud je nakloněná. Posuňte páčku zámku objektivu, když je objektiv stále nasazen na otvoru objektivu.

#### **7. Připevněte kryt čočky k projektoru.**

- (1) Při nasazování krytu objektivu ponechte mezeru asi 2 cm.
- (2) Zatlačte ji ve směru šipky.

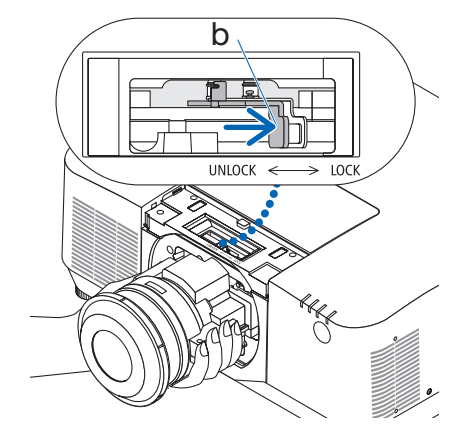

b: Páčka zámku objektivu

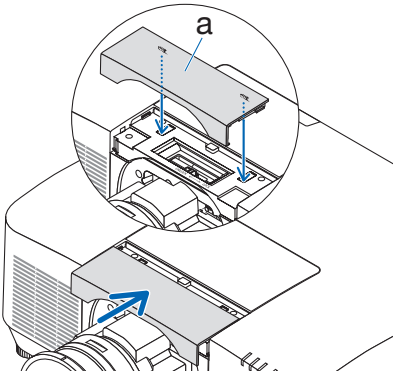

a: Kryt objektivu

### Odstranění

#### **Přípravy:**

- 1. Zapněte projektor a promítněte obraz.
- 2. Stiskněte a držte tlačítko SHIFT/HOME POSITION po dobu 2 sekund. Poloha čočky se přesune do výchozí polohy.
- 3. Vypněte hlavní vypínač a poté odpojte napájecí kabel.
- 4. Nasaďte na objektiv jeho krytku.
- 5. Počkejte, dokud skříň projektoru dostatečně nevychladne pro manipulaci.
- **1. Odstraňte krytku objektivu.**

Vytáhněte kryt asi 2 cm dopředu a poté jej zvedněte.

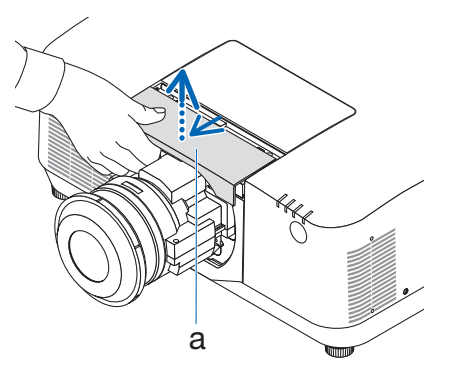

**2. Zatímco držíte objektiv jednou rukou, stiskněte pravou stranu páčky zámku objektivu proti pozici UNLOCK, dokud se nezastaví.**

POZNÁMKA:

• Uchopte objektiv opatrně, aby nedošlo k jeho pádu.

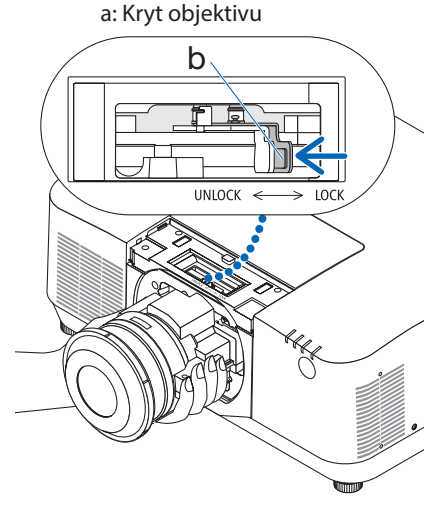

b: Páčka zámku objektivu

#### **3. Opatrně vytáhněte čočku z projektoru.**

Po sejmutí objektivu nasaďte před uložením zadní krytku přiloženou k objektivu.

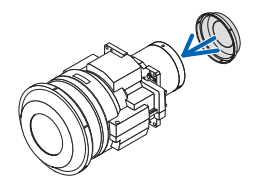

- **4. Připevněte kryt čočky k projektoru.**
	- (1) Při nasazování krytu objektivu ponechte mezeru asi 2 cm.
	- (2) Zatlačte ji ve směru šipky.

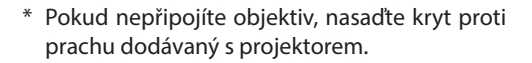

Zarovnejte kryt proti tělu projektoru, umístěte spodní část na projektor a poté zatlačte na okolní oblast.

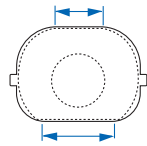

Dolní strana krytu proti prachu je strana s delší plochou.

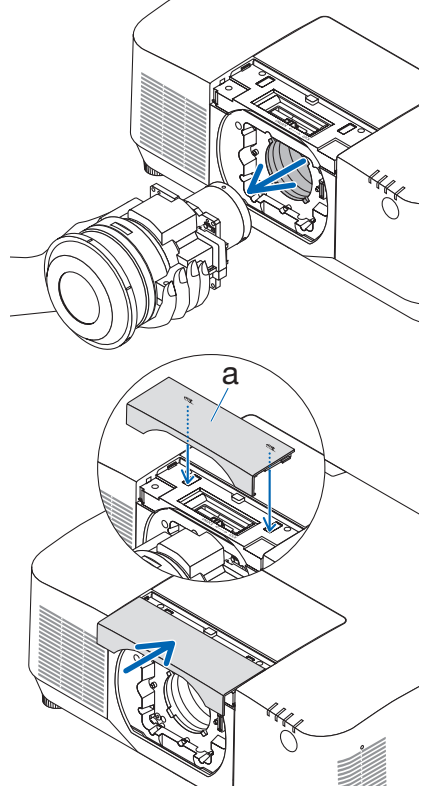

a: Kryt objektivu

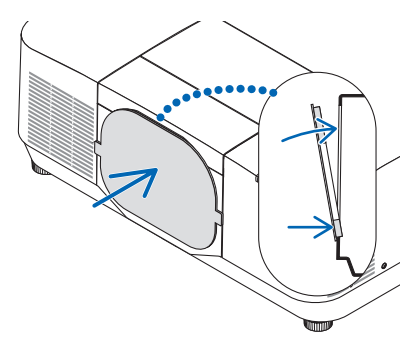

# ZAREGISTRUJTE SI SVŮJ PROJEKTOR! (pouze pro občany Spojených států, Kanady a Mexika)

Věnujte prosím čas registraci svého nového projektoru. Tím uvedete v platnost svou omezenou záruku na díly a provedení práce a také servisní program InstaCare.

Navštivte naše webové stránky na adrese [https://www.sharpnecdisplays.us,](https://www.sharpnecdisplays.us) klikněte na centrum podpory/registrace produktu a odešlete svůj vyplněný formulář online.

Po jeho obdržení vám zašleme potvrzovací dopis se všemi podrobnostmi, které budete potřebovat k tomu, abyste mohli využít rychlé a spolehlivé záruční a servisní programy přední průmyslové společnosti NEC Display Solutions of America, Inc.